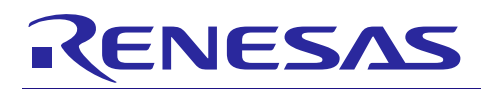

# Renesas USB MCU

USB Peripheral Mass Storage Class Driver (PMSC) using Basic Mini Firmware

# 要旨

本資料は、Renesas USB MCUを使用したUSB Peripheral Mass Storage Class Driver (PMSC)のアプリケーショ ンノートです。

# 動作確認デバイス

RL78/G1C, RL78/L1C, R8C/3MU, R8C/34U, R8C/3MK, R8C/34K

動作確認デバイスと同様の USB モジュールを持つ他の MCU でも本プログラムを使用することができます。 このアプリケーションノートのご使用に際しては十分な評価を行ってください。

なお、本プログラムは Renesas Starter Kit 上で動作確認を行っています。

# 目次

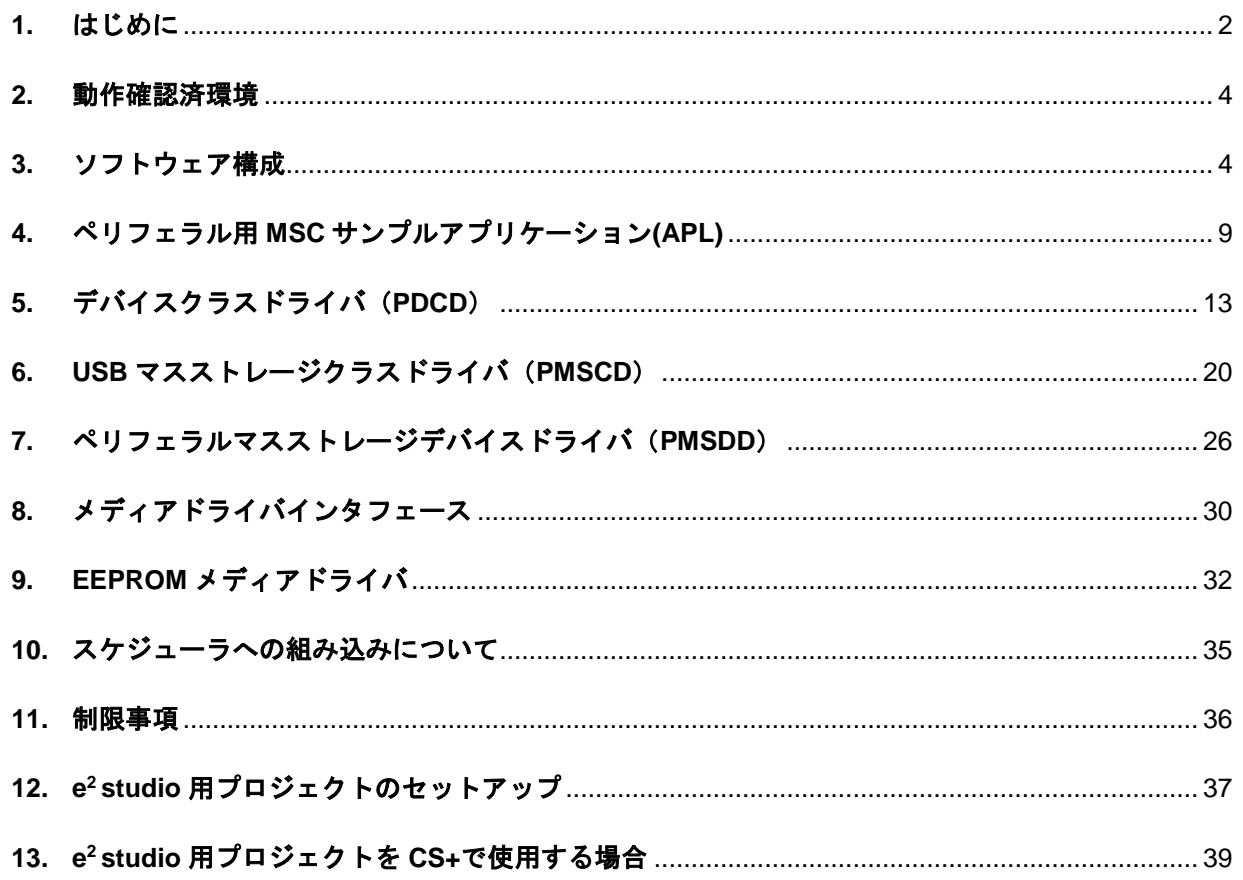

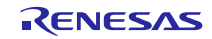

# <span id="page-1-0"></span>**1.** はじめに

本資料は、Renesas USB MCUを使用したUSB Peripheral Mass Storage Class Driver (PMSC)および、ストレー ジデバイスのサンプルドライバに対する取扱説明書です。

# **1.1** 機能と特長

USB Peripheral マスストレージクラスドライバ(以降 PMSC と記述)は、USB マスストレージクラスの Bulk-Only Transport(BOT)プロトコルで構築されています。USB ペリフェラルコントロールドライバ、スト レージデバイスドライバと組み合わせることで、BOT 対応のストレージ機器として USB ホストと通信を行 うことができます。

# <span id="page-1-1"></span>**1.2** 関連ドキュメント

- 1. USB Revision 2.0 Specification
- 2. USB Mass Storage Class Specification Overview Revision 1.1
- 3. USB Mass Storage Class Bulk-Only Transport Revision 1.0 【<http://www.usb.org/developers/docs/>】
- 4. Renesas USB MCU ユーザーズマニュアル ハードウェア編
- 5. Renesas USB MCU USB Basic Mini Firmware アプリケーションノート
- 6. メディアドライバ API マニュアル ルネサスエレクトロニクスのホームページより入手できます。
- ルネサス エレクトロニクスホームページ 【http://japan.renesas.com/】
- USB デバイスページ

【http://japan.renesas.com/usb/】

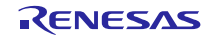

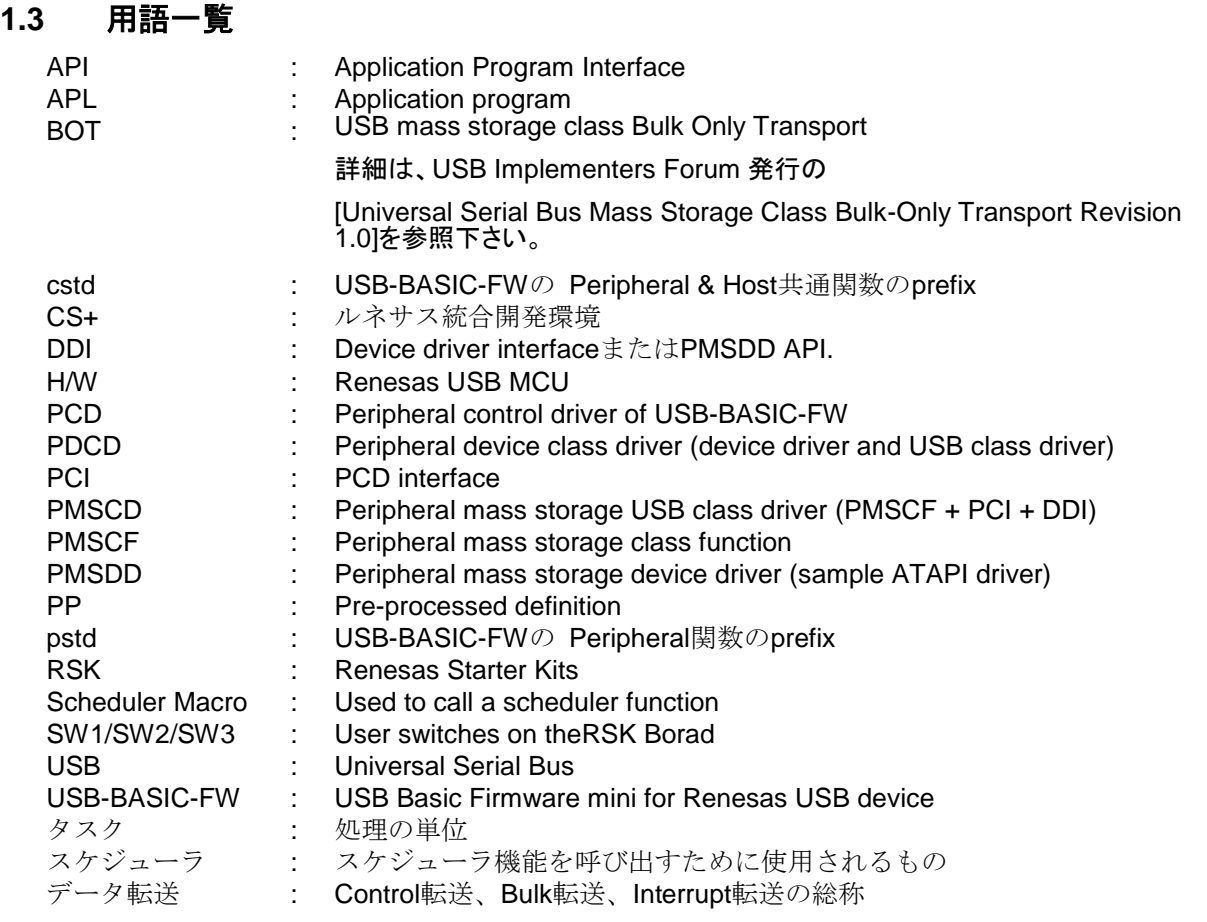

# **1.4** 本書の読み方

[3.2](#page-6-0)章にソース一覧を掲載しています。MCU 固有ソースは、"/*devicename*/src/HwResource"にあります。アプ リケーションに必要なファイルを確認してください。

[4](#page-8-0)章はペリフェラル用 PMSC サンプルアプリケーションの説明をしています。

すべてのコードモジュールはタスクに分割されます。タスク間でメッセージの受け渡しが行われていると を予めご理解ください。関数(タスク)の実行順序はスケジューラが決定します。このため重要なタスクに優 先権を持たせることができます。また、タスクに登録されたコールバックメカニズムを使用することで、各 タスクは並列処理(ノンブロッキング)で動作します。タスクのメカニズムは[1.2](#page-1-1)章の"Renesas USB MCU USB Basic Mini Firmware アプリケーションノート"で説明しています。PMSC のタスクについては[3.3](#page-7-0)章を参照して ください

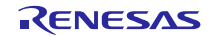

# <span id="page-3-0"></span>**2.** 動作確認済環境

# **2.1** コンパイラ

動作確認を行ったコンパイラは以下の通りです。

- a. CA78K0R コンパイラ V.1.71
- b. CC-RL コンパイラ V.1.01
- c. IAR C/C++ Compiler for RL78 version 2.10.4
- d. KPIT GNURL78-ELF v15.02
- e. C/C++ Compiler Package for M16C Series and R8C Family V.6.00 Release 00

# **2.2** 評価ボード

動作確認を行った評価ボードは以下の通りです。

- a. Renesas Starter Kit for RL78/G1C (型名: R0K5010JGC001BR)
- b. Renesas Starter Kit for RL78/L1C (型名: R0K50110PC010BR)
- c. R8C/34K Group USB Peripheral 評価ボード(型名: R0K5R8C34DK2PBR)

# <span id="page-3-1"></span>**3.** ソフトウェア構成

# **3.1** モジュール構成

PDCD は、[Figure 3-1](#page-4-0)で示すように PMSCD と PMSDD の 2 層構造になっています。

PMSCD は、BOT プロトコル制御及びデータ送受信を行う PMSCF、PMSDD に対するインタフェース関数 群(DDI)、および PCD に対するインタフェース関数群(PCI)の 3 層構造から成り立っています。

RTOS の場合、PMSCD と PMSDD は、それぞれ uITRON 上でタスクとして動作します。

PMSCD は、PCD を介してホストとの BOT プロトコル通信を行います。PMSDD では、PMSCD から受け 取ったストレージコマンドを解析し実行します。

また、PMSDD は Media Driver を介して Media のデータにアクセスします。

モジュール構成をFigure 3-1に示します。また、各モジュールの概要をTable 3-1に示します。

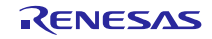

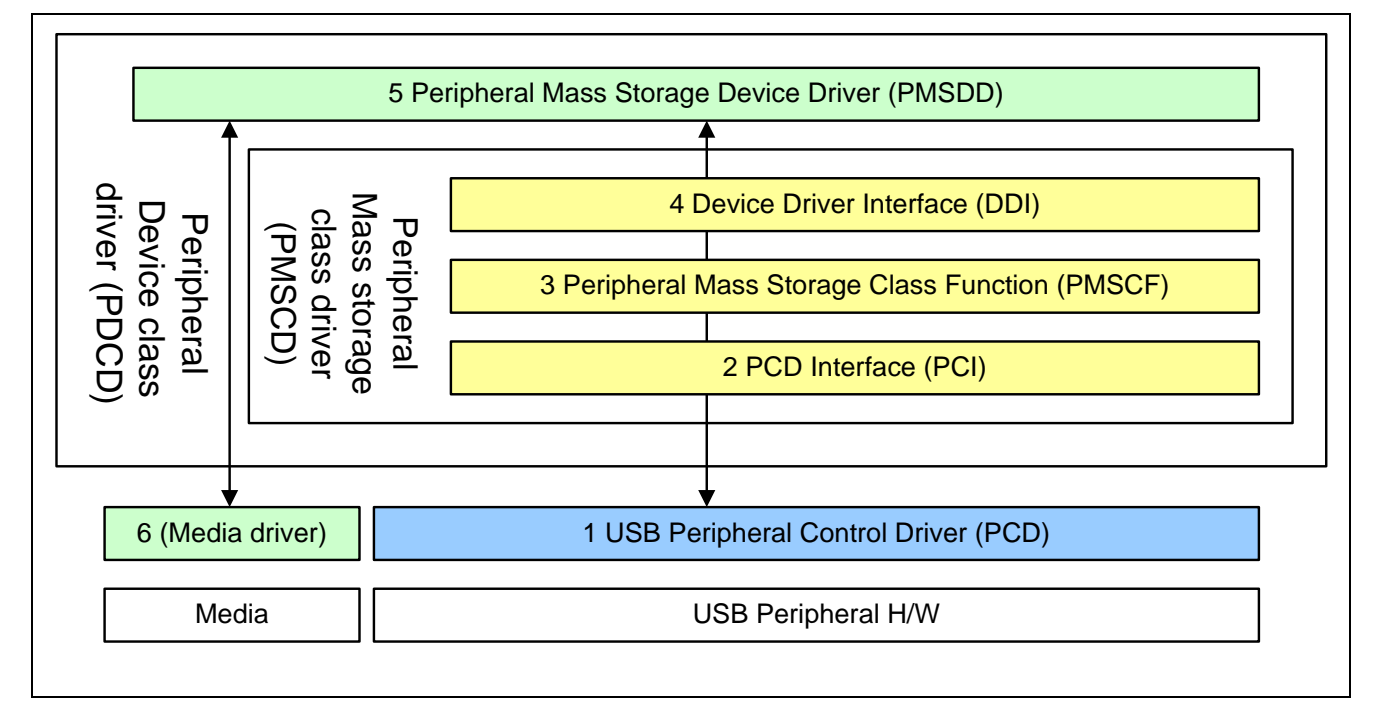

#### **Figure 3-1** ソフトウェア構成図

#### <span id="page-4-0"></span>**3.1.1 PDCD**

PDCD は、PMSDD と PMSCD で構成され、ホストからのクラスリクエストの処理やホストからのストレー ジコマンドの応答を行います。

Table 3-1には、PDCD、PCD および Media driver の概要が記載されています。Media driver は、置き換え可 能なストレージドライバを意味します。

#### **3.1.2 PMSCD**

PMSCD は、BOT プロトコルやデータ送受信を処理する PMSCF、PMSDD とインタフェースをとる DDI、 PCD とインタフェースをとるための PCI の 3 層で構成されます。これら 3 層の主な機能を以下に示します。

- 1. PMSCF
	- (a). BOT プロトコル制御
	- (b). CBW の解析、データ送受信、PMSDD/PCD と連携による CSW の生成
	- (c). クラスリクエスト(MassStorageReset, GetMaxLUN)に対する応答
- 2. PCI
	- (a). クラスリクエスト受信処理
	- (b). STALL 状態のクリア処理や関連コールバック関数設定
	- (c). PCD に対するデータ送受信要求および関連コールバック関数設定
- 3. DDI
	- (a). マスストレージデバイスドライバ登録処理
	- (b). ATAPI コマンド処理完了通知

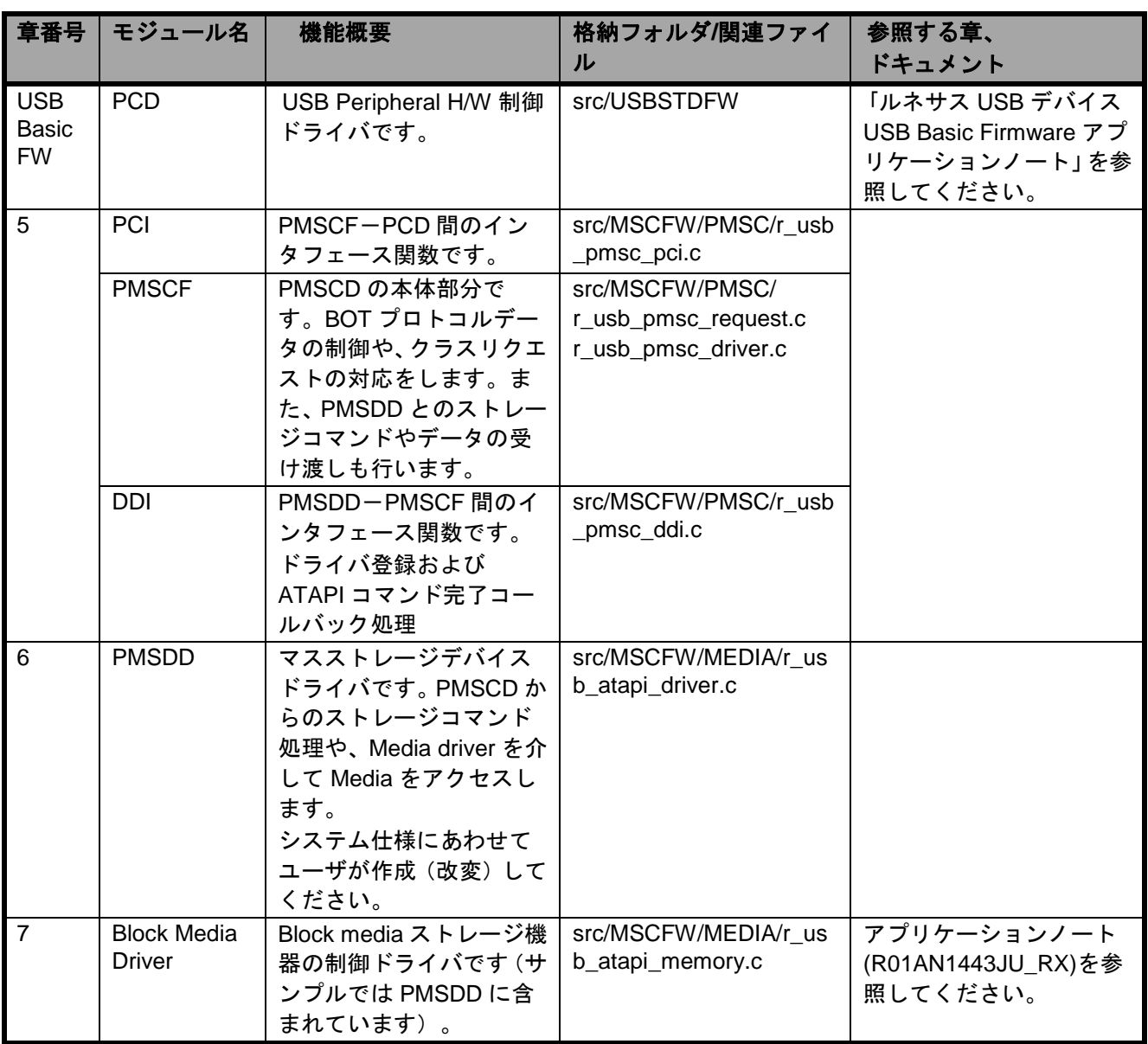

# **Table 3-1** 各モジュール機能概要

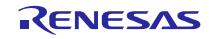

# <span id="page-6-0"></span>**3.2** ファイル構成一覧

# **3.2.1** フォルダ構成

以下に、PMSC で提供するファイルのフォルダ構成を示します。

各デバイス、評価ボードに依存するソースコードは各 H/W リソースフォルダ(HwResource)に格納してい ます。

### workspace

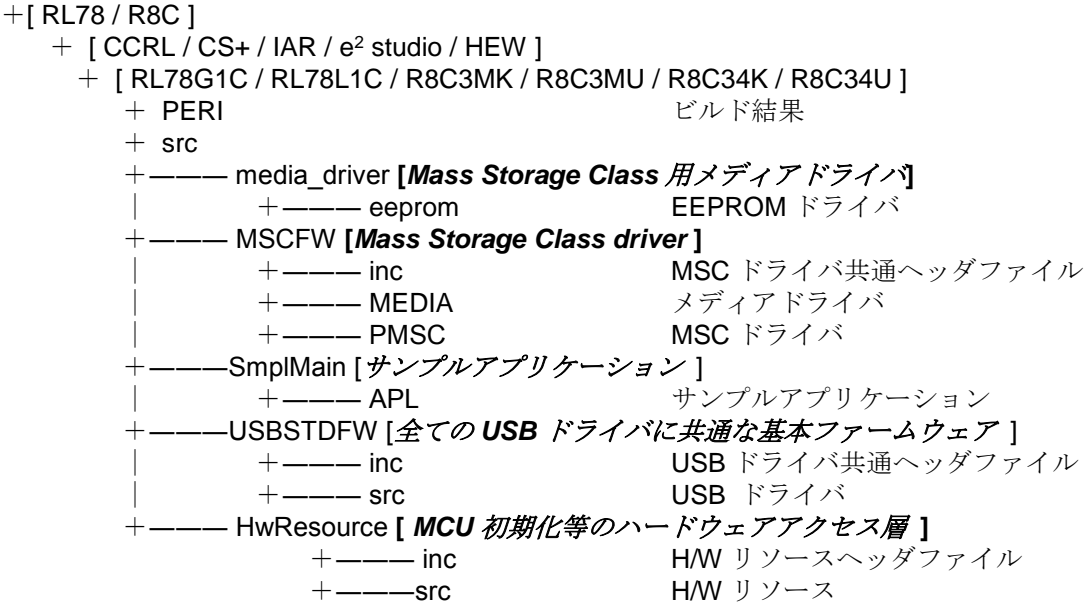

[Note]

- a. CS+フォルダ下には、CA78K0R コンパイラ用のプロジェクトが格納されています。
- b. e <sup>2</sup> studio フォルダ下には、KPIT GNU コンパイラ用のプロジェクトが格納されています。
- c. CS+上で CC-RL コンパイラをご使用になる場合は、「[13](#page-38-0) **e2 studio** [用プロジェクトを](#page-38-0) **CS+**で使用す **[る場合」](#page-38-0)**を参照してください。

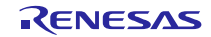

[Table 3-2](#page-7-1)に PDCD 関連で提供するファイル構成を示します。

<span id="page-7-1"></span>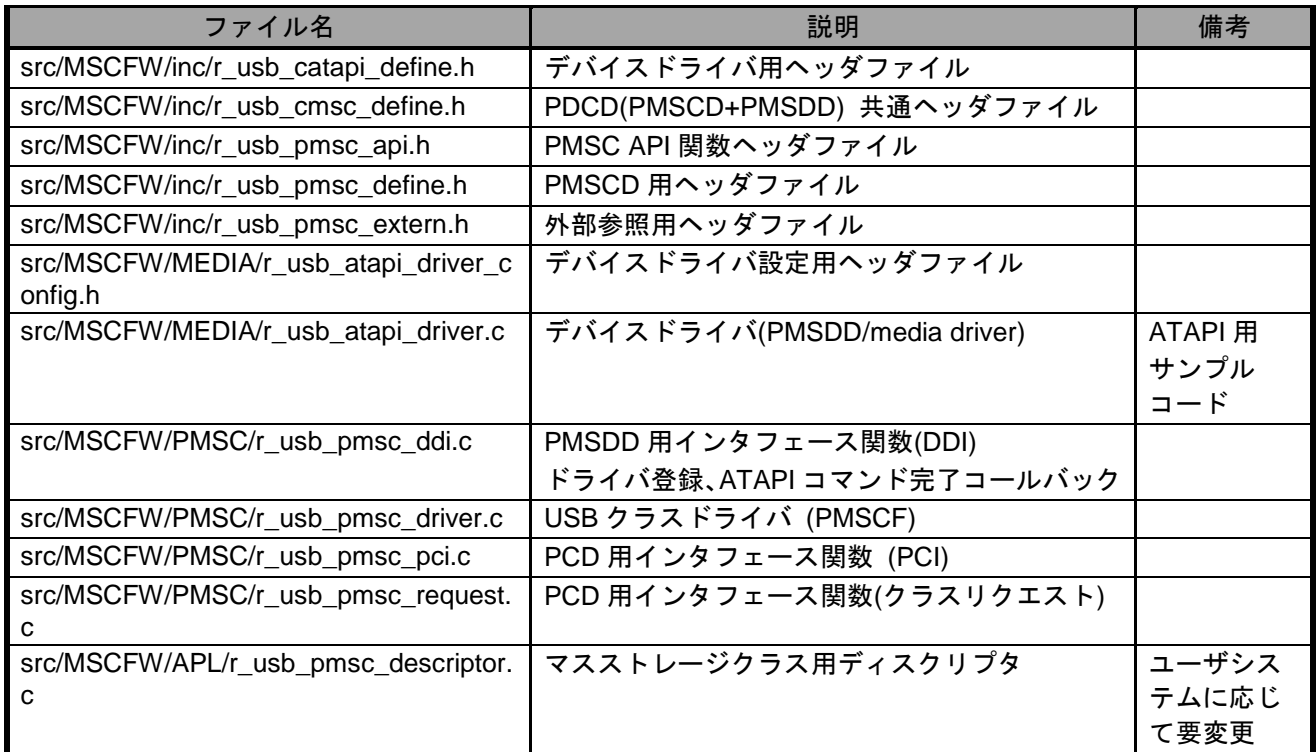

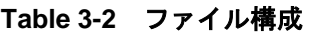

# <span id="page-7-0"></span>**3.3** システム資源

スケジューラは、メールボックスのメッセージの有無およびタスク優先度に従いタスクスケジューリン グを行います。

PMSC をスケジューラに登録して使用する為に定義した ID、優先度を**Table 3-3**に示します。

これらについては、"r\_usb\_ckernelid.h"ヘッダファイルで定義します。

| オブジェクトタイプ  | タスク ID/メールボックス ID | 概要                                                 |
|------------|-------------------|----------------------------------------------------|
| Task       | USB PCD TSK       | usb_pstd_pcd_task                                  |
|            | / USB TID 0       | (r_usb_pdriver.c)                                  |
|            |                   | Priority: USB_TID_0 (default=0)                    |
|            | USB PMSC TSK      | PMSCD, or usb_pmsc_Task                            |
|            | / USB TID 2       | $(r$ usb pmsc driver.c)                            |
|            |                   | Priority: USB_TID_2(default=2)                     |
|            | USB PFLSH TSK     | PMSDD, or usb _pmsc_SmpAtapiTask                   |
|            | / USB TID 1       | (r_usb_atapi_driver.c)                             |
|            |                   | Priority: USB_TID_1 (default=1)                    |
| Mailbox ID | USB PMSC MBX      | $PDCD \Rightarrow PMSCD / PMSDD \Rightarrow PMSCD$ |
|            | / USB PMSC TSK    | $(r$ _usb_pmsc_pci.c,                              |
|            |                   | r_usb_pmsc_driver.c,                               |
|            |                   | r_usb_pmsc_ddi.c)                                  |
|            | USB PFLSH MBX     | $PMSCD \implies PMSDD$ mailbox ID                  |
|            | /USB PFLSH TSK    | (r_usb_atapi_driver.c)                             |

**Table 3-3** スケジューラ登録**ID**一覧

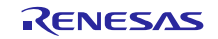

# <span id="page-8-0"></span>**4.** ペリフェラル用 **MSC** サンプルアプリケーション**(APL)**

ペリフェラル用 MSC サンプルアプリケーションプログラム (以降、APL)は、ホスト PC に接続すると、リ ムーバブルディスクとして認識され、ファイルの読み書きなど、通信を行うことができます。

マスストレージ規格で定義された転送プロトコル(BOT)のコマンドセットを使用することによりストレー ジデバイスを制御することが出来ます。

以下に USB でサポート可能なコマンドを示します。

• SFF-8070i, (ATAPI) – 本サンプルコードがサポートするコマンドセットです。.

- SFF-8020i, MMC-2 (ATAPI)
- $\cdot$  OIC-157
- UFI
- SCSI transparent command set

本サンプルマスストレージデバイスドライバは、SFF-8070i( ATAPI )ストレージコマンドセットをサポート します。.

# **4.1** 動作環境について

この PMSC サンプルファームウェアでは、ストレージメディアは、512K EEPROM を使用しています。 この EEPROM は、SPI/CSI で制御する仕様になっています。

なお、EEPROM は、RSK ボード上には実装されていません。この PMSC サンプルファームウェアを動作 させるためには、EEPROM をご用意いただき、SPI 接続のボードの改造が必要になります。

[Note]

CSI(Communication Serial Interface)は、RL78 シリーズで実装されているインタフェース機能です。

APL の動作環境例をFigure 4-1、APL 動作例をFigure 4-2に、EEPROM 接続仕様を[Table 4-1](#page-9-0)に示します。

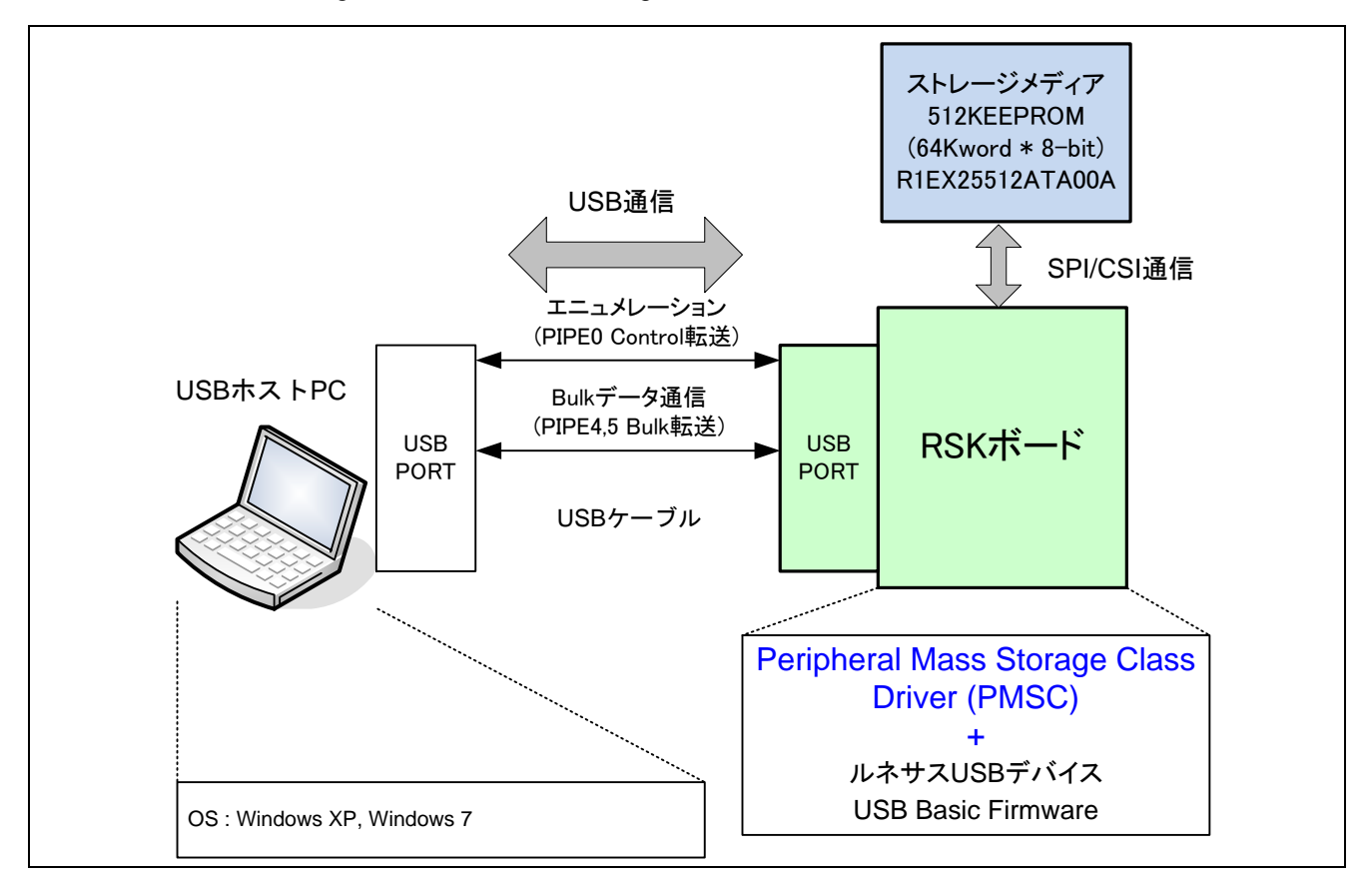

#### **Figure 4-1 APL** 動作環境例

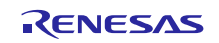

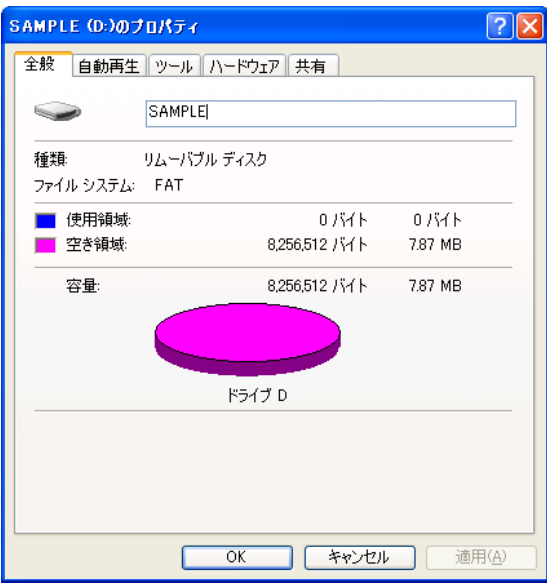

**Figure 4-2 APL** 動作例

| Table 4-1 | EEPROM 接続仕様 |
|-----------|-------------|
|-----------|-------------|

<span id="page-9-0"></span>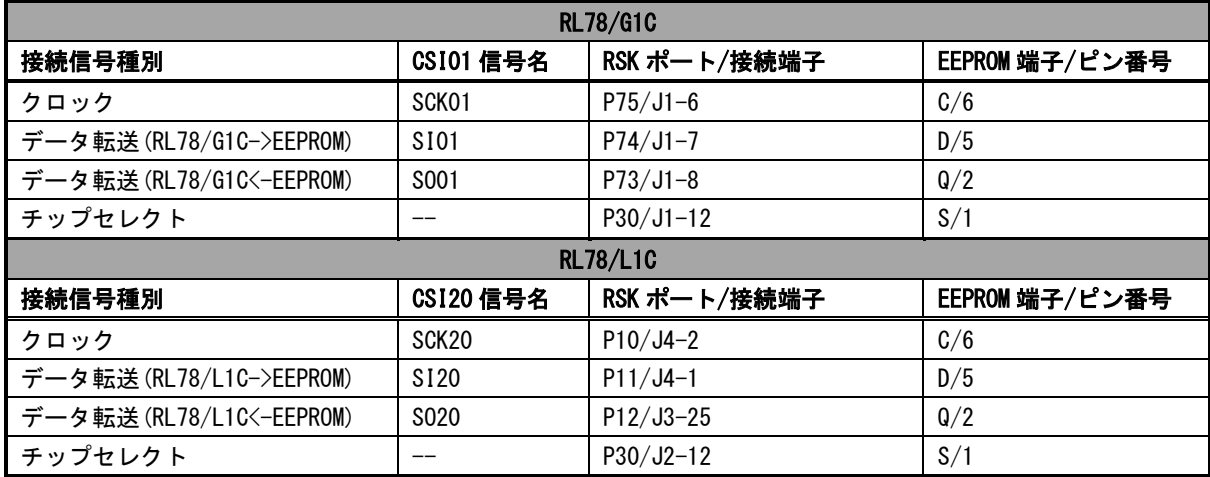

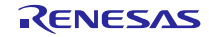

# **4.2** アプリケーションプログラムフロー

ホストからの要求に応じ、マスストレージクラスドライバおよびマスストレージデバイスドライバが処理 を行いますので、アプリケーションプログラムとしての処理はなにも行いません。

サンプルのマスストレージデバイスドライバは、SFF-8070i(ATAPI)ストレージコマンドに対応しています。

APL の処理概要フローを**[Figure 4-3](#page-10-0)**に示します。

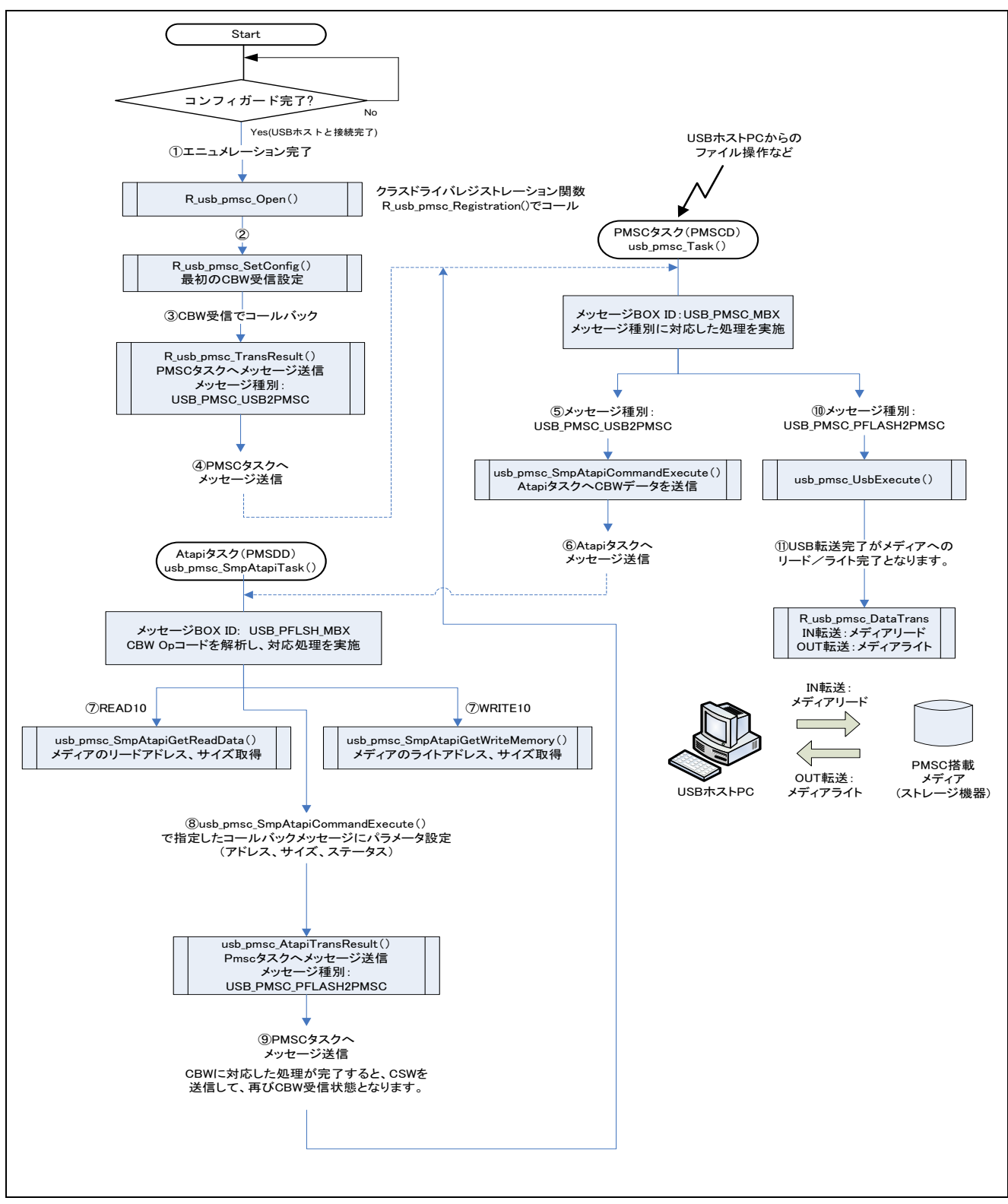

#### <span id="page-10-0"></span>**Figure 4-3 APL** 処理概要フロー

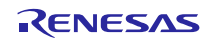

# **4.3 APL** 関数一覧

**[Table 4-2](#page-11-0)**に APL の関数を示します。

### **Table 4-2 APL** 関数一覧

<span id="page-11-0"></span>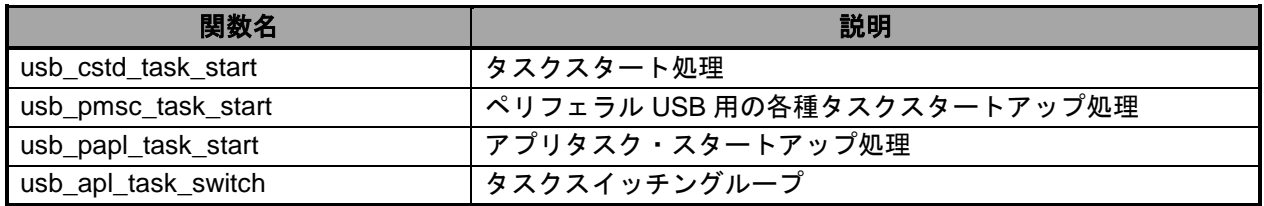

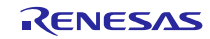

# <span id="page-12-0"></span>**5.** デバイスクラスドライバ(**PDCD**)

# **5.1** 基本機能

PDCD の機能は以下のとおりです。

- (1) USB ホストからのマスストレージデバイスクラスリクエストに対する応答
- (2) BOT(Bulk Only Transport)にカプセル化されたストレージコマンドに対する応答

# **5.2 BOT** プロトコル概要

BOT (Bulk-Only Transport) とは、バルクイン/バルクアウトの2つの Endpoint のみを使用し、コマンド、 データ、ステータス(コマンド処理の結果)を管理する転送プロトコルです。

USB 上で転送されるデータのうち、コマンドとステータスについては Command Block Wrapper(CBW)、 Command Status Wrapper(CSW)の形式で転送を行います。BOT プロトコル概要を**[Figure 5-1](#page-12-1)**に示します。

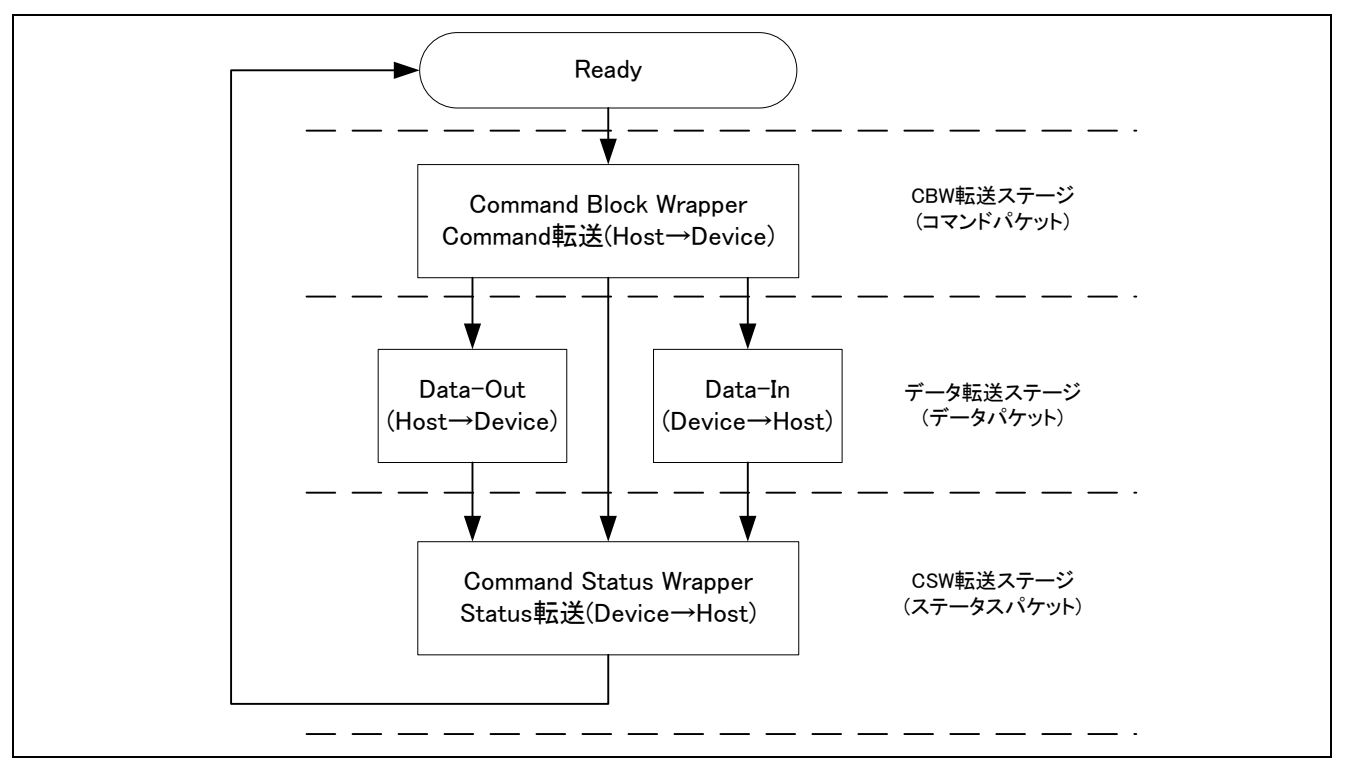

# **Figure 5-1 BOT** プロトコル概要

### <span id="page-12-1"></span>**5.2.1 CBW** 処理

Host から CBW (Command Block Wrapper)を受け取った PMSCD は、まず CBW の有効性を確認します。 CBW が有効であった場合は、CBW 内のストレージコマンドを PMSDD に通知し、コマンド解析を要求しま す。PMSCDはPMSDDが解析した情報(コマンドの有効性、データ転送方向とサイズ)とラッパ内情報(デー タ通信方向とサイズ)を基に処理を行います。

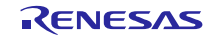

# **5.2.2** 送受信データのないストレージコマンドのシーケンス

[Figure 5-2](#page-13-0)にデータ転送を伴わないストレージコマンドのシーケンスを示します。

#### **(1). CBW** 転送ステージ

CBW 転送ステージでは PMSCD から PCD へ CBW 受信要求を行い、PCD で CBW を受信すると CBW 受信 要求時に設定されたコールバック関数を呼出します。コールバックを受けた PMSCD が CBW の有効性を確 認し、PMSDD にストレージコマンド(CBWCB)を渡します。PMSDD は送受信データがないコマンドであ ることを確認し、PMSCD にその結果を返します。PMSCD では PMSDD のストレージコマンド解析結果と CBW 内情報を比較し、PMSDD にストレージコマンド実行を要求します。PMSDD はストレージコマンド処 理を実行し、その結果を PMSCD にコールバックで戻します。

#### **(2). CSW** 転送ステージ

PMSCD は実行結果から CSW(Command Status Wrapper)を作成し、PCD を介して Host に CSW を送信し ます。

PCD 動作の詳細は「Renesas USB MCU USB Basic Mini Firmware アプリケーションノート」を参照下さい。

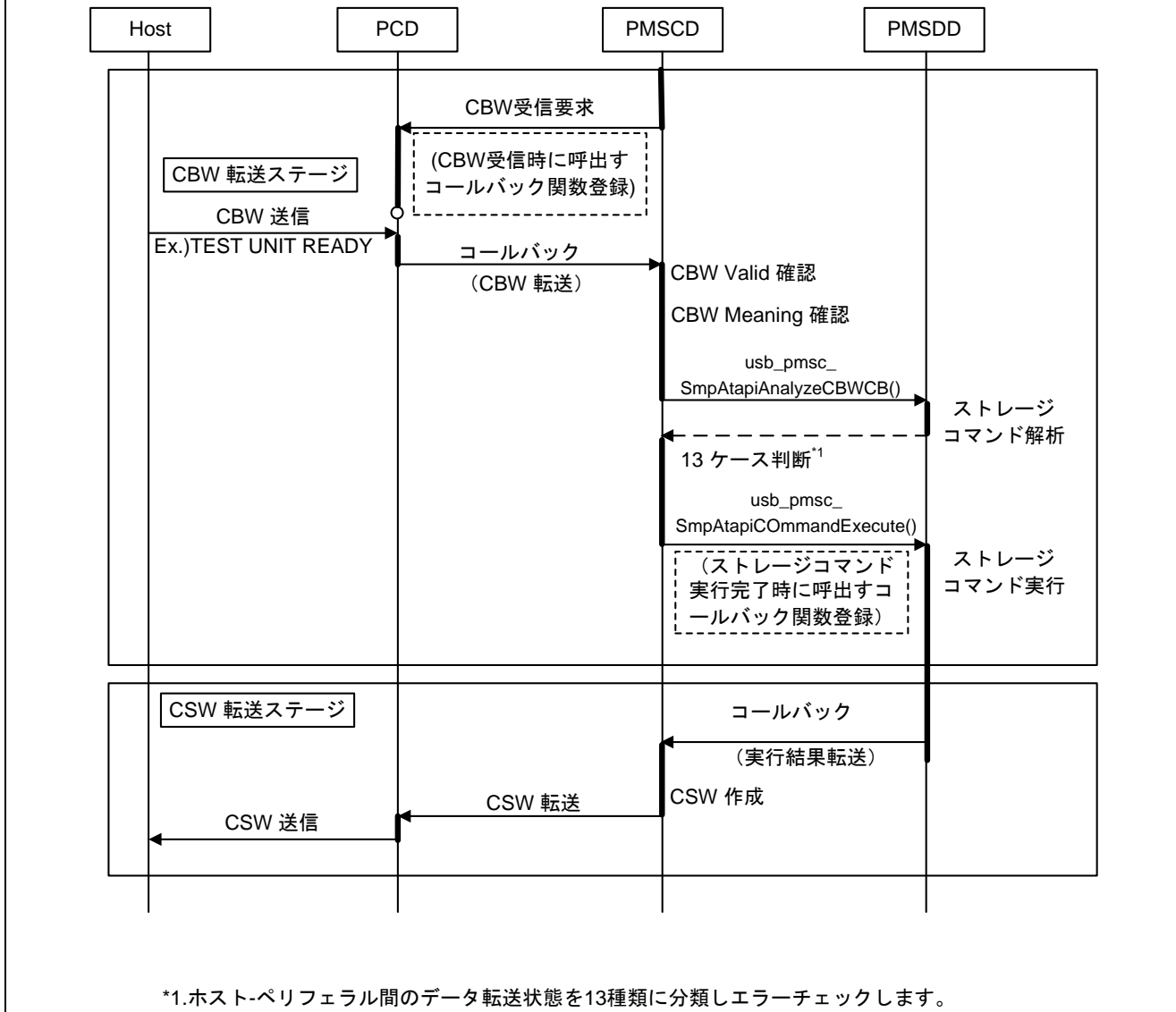

<span id="page-13-0"></span>詳細はBOT仕様書の6.7 The Thirteen Cases を参照ください。

#### **Figure 5-2** 送受信データのないストレージコマンドのシーケンス

# **5.2.3** 送信(**IN**)データがあるストレージコマンドのアクセスシーケンス

[Figure 5-3](#page-15-0)に Peripheral 側からの送信 (IN) データがあるストレージコマンドのシーケンスを示します。

# **(1). CBW** 転送ステージ

CBW 転送ステージでは PMSCD から PCD へ CBW 受信要求を行い、PCD で CBW を受信すると CBW 受信 要求時に設定されたコールバック関数を呼出します。コールバックを受けた PMSCD が CBW の有効性を確 認し、PMSDD にストレージコマンド(CBWCB)を渡します。PMSDD はデータ送信コマンドであることを 確認し、PMSCD にその結果を返します。PMSCD では PMSDD のストレージコマンド解析結果と CBW 内情 報を比較し、PMSDD にストレージコマンド実行を要求します。PMSDD はストレージコマンド処理を実行し、 その結果を PMSCD にコールバックで戻します。

#### **(2).** データ転送ステージ

PMSCD は実行結果から、データ格納領域とデータサイズを PCD に通知し Host とデータ通信を行います。 PMSCD は PCD より送信完了が通知されると再度 PMSDD にコマンド継続を要求し、データ送信を繰り返し ます。

#### **(3). CSW** 転送ステージ

PMSDD からコマンド処理終了の結果を受け取ると CSW (Command Status Wrapper) を作成し、PCD を介 して Host に CSW を送信します。

PCD 動作の詳細は「Renesas USB MCU USB Basic Firmware アプリケーションノート」を参照下さい。

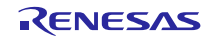

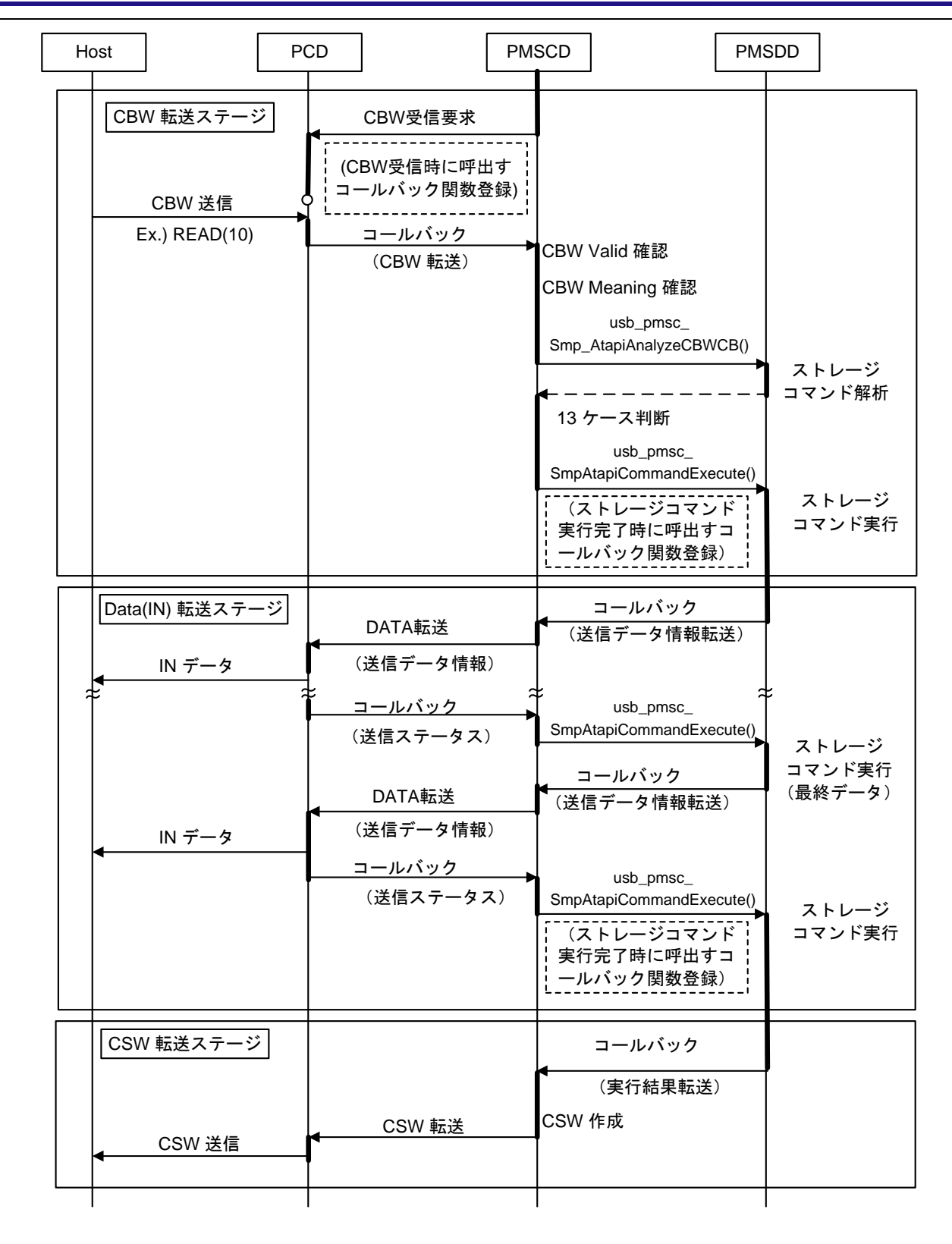

# <span id="page-15-0"></span>Figure 5-3 送信 (IN) データがあるストレージコマンドのシーケンス

# **5.2.4** 受信(**OUT**)データがあるストレージコマンドのアクセスシーケンス

[Figure 5-4](#page-17-0)に Peripheral 側への受信(OUT)データがあるストレージコマンドのシーケンスを示します。

# **(1). CBW** 転送ステージ

CBW 転送ステージでは PMSCD から PCD へ CBW 受信要求を行い、PCD で CBW を受信すると CBW 受信 要求時に設定されたコールバック関数を呼出します。コールバックを受けた PMSCD が CBW の有効性を確 認し、PMSDD にストレージコマンド(CBWCB)を渡します。PMSDD はデータ受信コマンドであることを 確認し、PMSCD にその結果を返します。PMSCD では PMSDD のストレージコマンド解析結果と CBW 内情 報を比較し、PMSDD にストレージコマンド実行を要求します。PMSDD はストレージコマンド処理を実行し、 その結果を PMSCD にコールバックで戻します。

#### **(2).** データ転送ステージ

PMSCD は実行結果から、データ格納領域とデータサイズを PCD に通知し Host とデータ通信を行います。 PMSCD は PCD より受信完了が通知されると再度 PMSDD にコマンド継続を要求し、データ受信を繰り返し ます。

#### **(3). CSW** 転送ステージ

PMSDD からコマンド処理終了の結果を受け取ると CSW (Command Status Wrapper) を作成し、PCD を介 して Host に CSW を送信します。

PCD 動作の詳細は「Renesas USB MCU USB Basic Mini Firmware アプリケーションノート」を参照下さい。

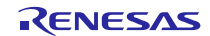

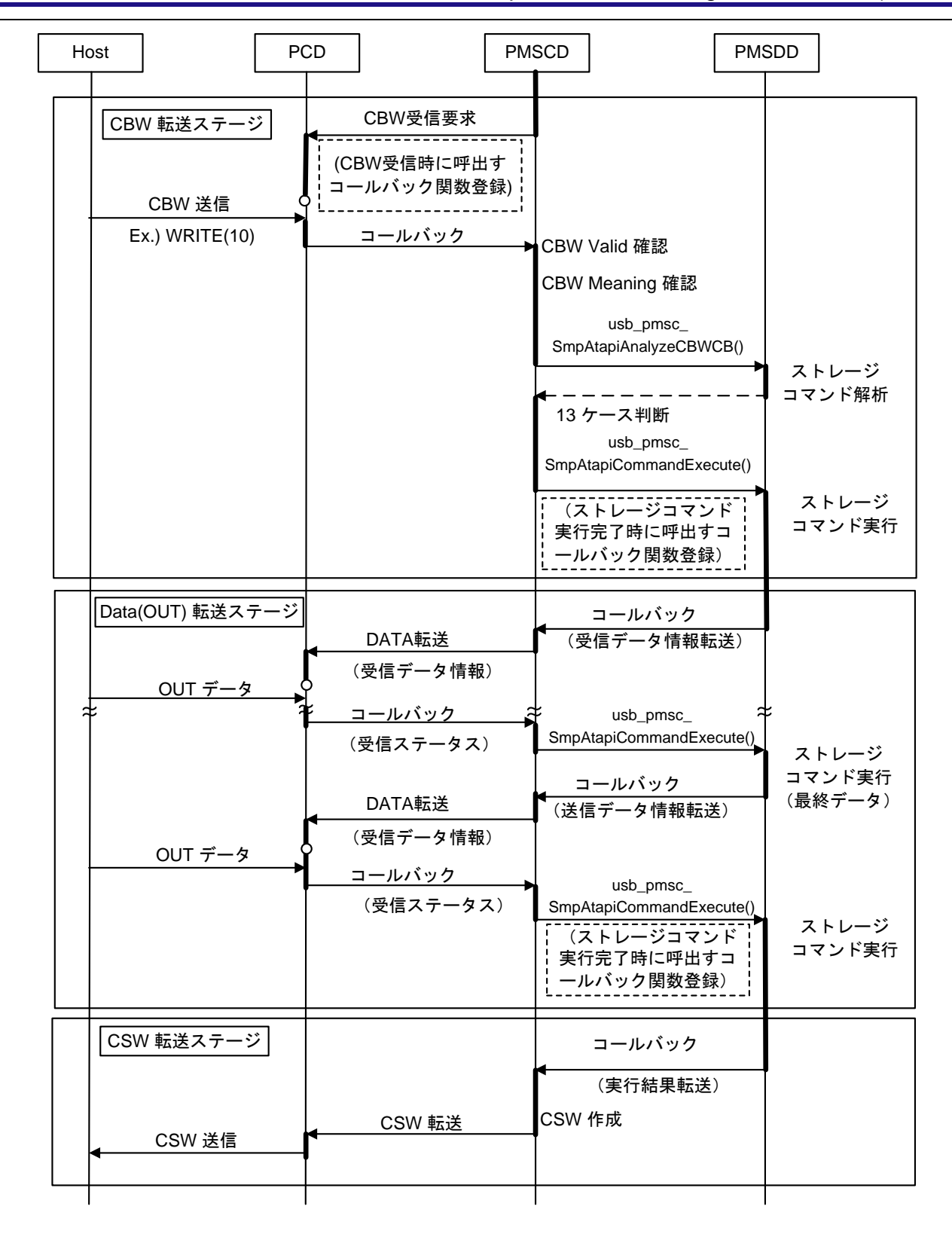

# <span id="page-17-0"></span>**Figure 5-4** 受信(**OUT**)データがあるストレージコマンドのシーケンス

# **5.2.5** クラスリクエストのアクセスシーケンス

[Figure 5-5](#page-18-0)にマスストレージクラスリクエスト要求がきた場合のシーケンスを示します。

#### **(1). Setup** ステージ

PCD はコントロール転送の SETUP ステージでクラスリクエストを受信した場合に、PMSCD にリクエスト 受信を通知します。

#### **(2). Data** ステージ

PMSCD はコントロール転送のデータステージを実行し、PCD に対してコールバック関数でデータステー ジ終了を通知します。

#### **(3).** ステータスステージ

PCD はステータスステージを実行しコントロール転送を終了します。

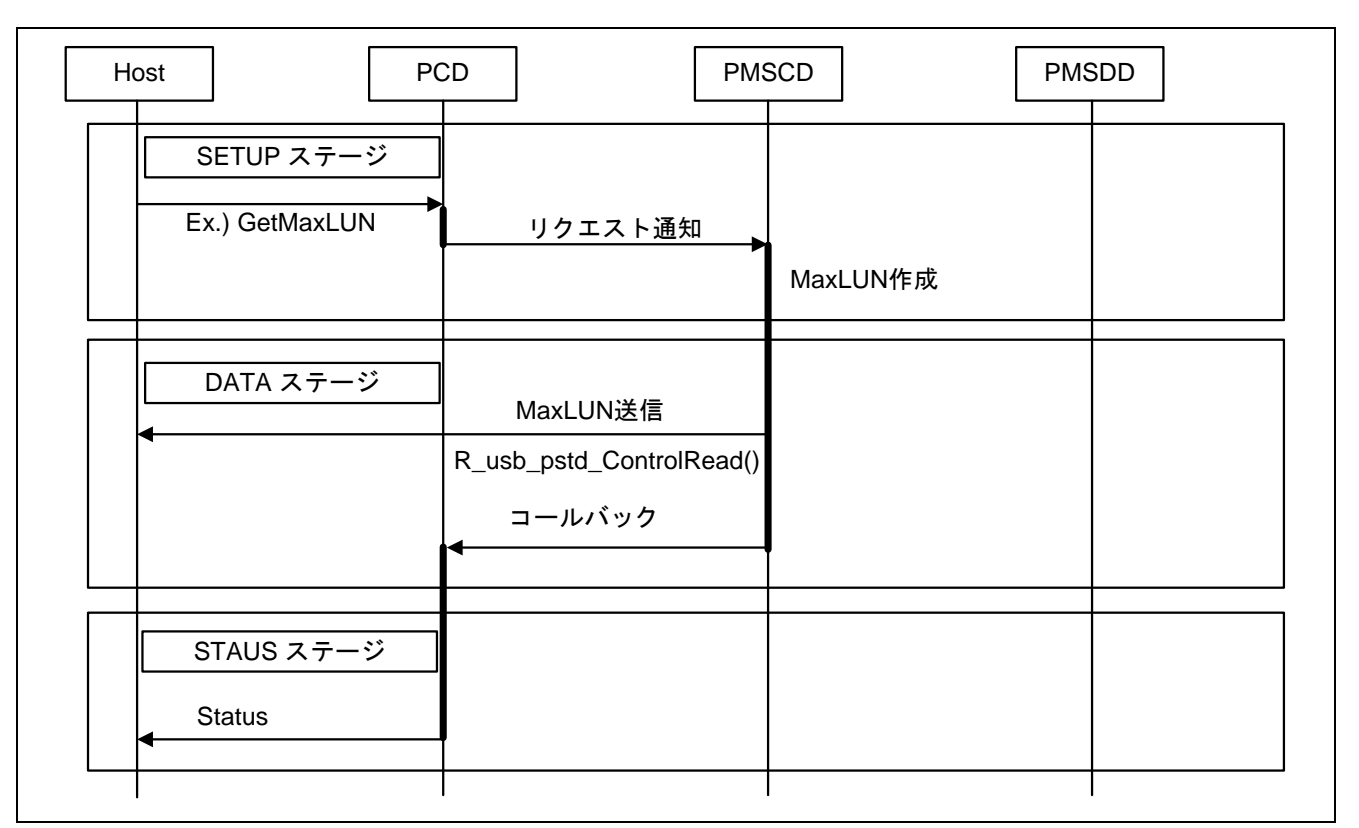

<span id="page-18-0"></span>**Figure 5-5** クラスリクエストのシーケンス

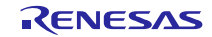

# <span id="page-19-0"></span>**6. USB** マスストレージクラスドライバ(**PMSCD**)

# **6.1** 基本機能

PMSCD の基本機能はレジストレーション、ペリフェラルマスストレージクラスドライバのオープン処理、 クローズ処理のみです。他のペリフェラルマスストレージのシーケンス処理等については、"[5.](#page-12-0) [デバイスク](#page-12-0) [ラスドライバ\(](#page-12-0)**PDCD**)"章に記載されていますので、この章をご覧ください。

# **6.2 API** 関数

[Table 6-1](#page-19-1)に API 関数を示します。

#### **Table 6-1 API** 関数一覧

<span id="page-19-1"></span>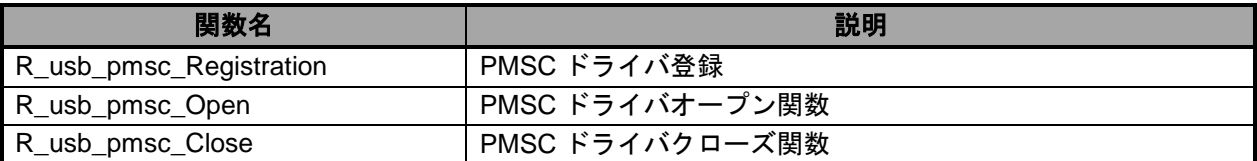

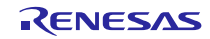

# **R\_usb\_pmsc\_Registration**

# **PMSC** ドライバ登録

#### 形式

void R\_usb\_pmsc\_Registration(void)

#### 引数

```
- -戻り値
```
 $-$ 

#### 解説

ペリフェラル用マスストレージクラスの登録を行います。

アプリケーションプログラムに合わせて登録関数の変更を行います。

usb\_pcdreg\_t 型構造体を使用して、PCD へ登録して下さい。

(型については「Renesas USB MCU USB Basic Mini Firmware アプリケーションノート」 を参照してください)

usb\_pcdreg\_t 型構造体メンバに登録する内容は次の通りです。

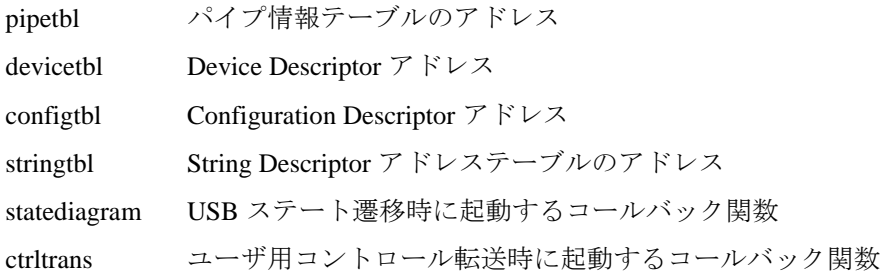

#### 補足

- ・ コールバック処理が不要の場合はダミー関数を用意して登録して下さい。
- ・ USB の状態遷移については"Universal Serial Bus Specification Revision 2.0" の"Figure 9-1. Device State Diagram"を参照下さい。
- ・ String Descriptor アドレステーブルとは複数の String Descriptor アドレスをテーブルと して並べた物です。以下に参考例を記します。

```
uint8 t *usb qpmsc StrPtr[USB_STRINGNUM] =
{
 usb_gpmsc_StringDescriptor0, /* 言語 ID String Descriptor アドレス */
 usb gpmsc StringDescriptor1, /* iManufacturer String Descriptor アドレス */
 usb_gpmsc_StringDescriptor2, /* iProduct String Descriptor アドレス */
 usb_gpmsc_StringDescriptor3, /* iInterface String Descriptor アドレス */
 usb_gpmsc_StringDescriptor4, /* iConfiguration String Descriptorアドレス */
 usb_gpmsc_StringDescriptor5, /* iConfiguration String Descriptor アドレス */
 usb gpmsc StringDescriptor6 /* iSerialNumber String Descriptor アドレス */
};
```
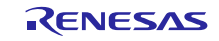

### 使用例

```
void usb_pmsc_task_start( void )
{
   R usb pmsc Registration(); \frac{1}{2} Peripheral Application Registration */R usb pstd PcdChangeDeviceState(USB DO SETHWFUNCTION); /* Initialize USB HW */
   R usb pmsc driver start(); /* Peripheral Class Driver Task Start Setting */
   usb_pstd_usbdriver_start(); /* Peripheral USB Driver Start Setting */
   usb_papl_task_start(); /* Peripheral Application Task Start Setting */
}
```
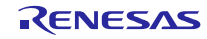

# **R\_usb\_pmsc\_Open**

#### **PMSC** オープン関数

#### 形式

usb\_ er\_t R\_usb\_pmsc\_Open(uint16\_t data1, uint16\_t data2)

#### 引数

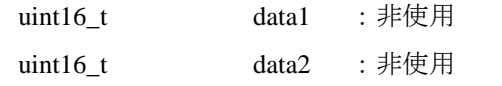

### 戻り値

uint16\_t - 処理結果 0: USB\_E\_OK

#### 解説

USB ホスト装置と接続され、USB 通信が可能となった時に呼び出される関数で、CBW 受信設定を行います。

#### 補足

usb\_pcdreg\_t 構造体のメンバ statediagram に登録したコールバック関数から本関数を コールしてください。

### 使用例

```
void usb pmsc change device state( uint16 t data1, uint16 t device state )
{
   switch ( device state )
   {
   case USB_STS_CONFIGURED:
     R_usb_pmsc_Open(data1, device state);
   break;
   }
}
```
R01AN0710JJ0215 Rev.2.15 **Page 23 of 40** Mar 28, 2016

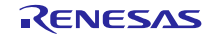

### **R\_usb\_pmsc\_Close**

#### **PMSC** クローズ関数

#### 形式

usb\_er\_t R\_usb\_pmsc\_Close(uint16\_t data1, uint16\_t data2)

#### 引数

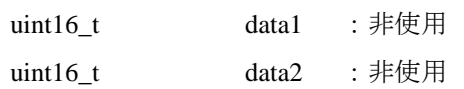

#### 戻り値

uint16\_t - 処理結果 0: USB\_E\_OK

#### 解説

デタッチ状態遷移時に呼び出される関数で処理は行っていません。必要に応じて処理 を追加してください。

#### 補足

本関数はusb\_pcdreg\_t構造体のメンバstatediagramにコールバック関数として登録して ください。

### 使用例

```
void usb_pmsc_change_device_state( uint16_t data1, uint16_t device_state )
{
   switch ( device state )
   {
   case USB_STS_DETACH:
      R usb pmsc Close(data1, device state);
   break;
   }
```
}

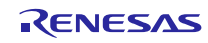

# **6.3 PMSCD** の登録

PMSCD は PCD に登録することでデバイスクラスドライバとして機能します。 サンプルの関数を参考に、PeripheralRegistration()関数で登録してください。 詳細は「Renesas USB MCU USB Basic Mini Firmware アプリケーションノート」をご参照ください。

# **6.4** ユーザ定義テーブル

PCD が使用するディスクリプタテーブル及びパイプ情報テーブルを作成する必要があります。 サンプルの r\_usb\_PMSCdescriptor.c ファイル、r\_usb\_PMSCdefEp.h ファイルを参考に作成してください。 詳細は「Renesas USB MCU USB Basic Mini Firmware アプリケーションノート」をご参照ください。

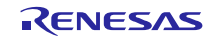

# <span id="page-25-0"></span>**7.** ペリフェラルマスストレージデバイスドライバ(**PMSDD**)

PMSDD の主な機能は以下のとおりです。

- 1) PMSCD から受け取ったストレージコマンドの解析
- 2) PMSCD から受け取ったストレージコマンドの実行
- 3) ストレージコマンド実行による通信データ情報及び実行結果の PMSCD への転送

PMSDD は PMSCD から通知されるストレージコマンドの解析と、コマンド処理を行います。

PMSDD の特長は以下のとおりです。

1. SFF-8070i(ATAPI)に対応しています。

2. ストレージコマンドのうち、以下のコマンドに応答します。 READ10 INQUIRY REQUEST\_SENSE MODE\_SENSE6 MODE\_SENSE10 READ\_FORMAT\_CAPACITY READ\_CAPACITY WRITE10 WRITE\_AND\_VERIFY MODE\_SELECT6 MODE\_SELECT10 FORMAT\_UNIT TEST\_UNIT\_READY START\_STOP\_UNIT SEEK VERIFY10 PREVENT\_ALLOW 3. 転送データ長がブロック数(ユーザ指定)より大きい場合にはデータ転送を分割します。

4. マスタブートレコーダ (FAT12) のサンプルテーブルを用意しています。

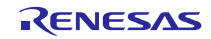

# **7.1 PMSDD** 構造体

USB\_PMSC\_CDB\_t はストレージコマンドの構造体です。ストレージコマンド(SFF-8070i)のフォーマット はコマンド種別によって異なるため、共用体を用いています。10 種類のコマンド種別を 4 つのパターンに分 類した共用体を[Table 7-1](#page-26-0)に詳細を示します。

<span id="page-26-0"></span>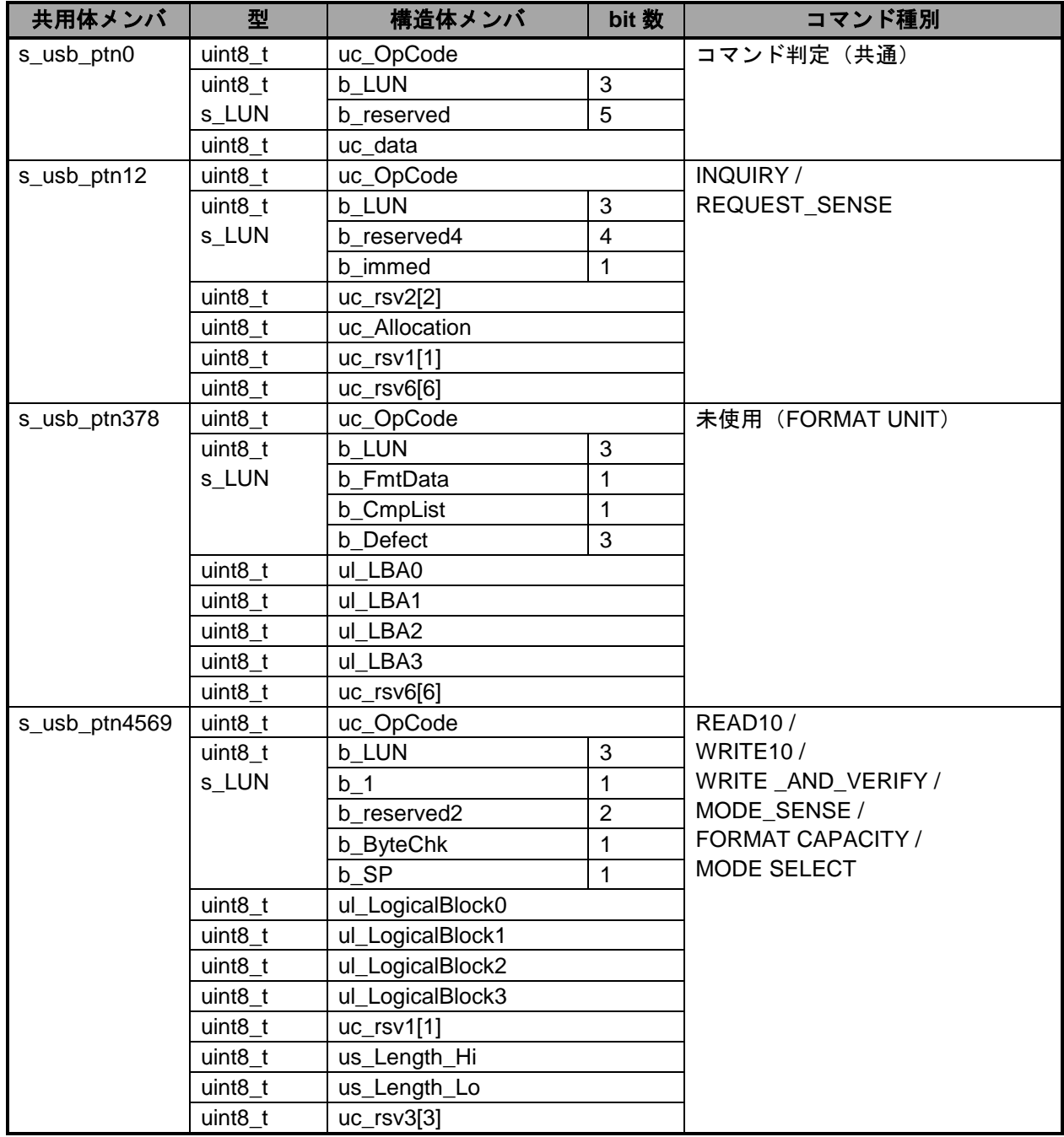

### **Table 7-1 USB\_PMSC\_CDB\_t** 構造体

USB\_PMSC\_CBM\_t はストレージコマンド解析結果の構造体です。[Table 7-2](#page-27-0)に詳細を示します。

<span id="page-27-0"></span>

| 型           | メンバ名    | 説明                                  | 備考                                        |
|-------------|---------|-------------------------------------|-------------------------------------------|
| uint $32$ t | ar rst  | PMSDD でのストレージコマンド解析結果<br>(データ方向)    | usb_pmsc_SmpAtapi<br>AnalyzeCbwCb 関数の解析結果 |
| uint32 t    | ul size | - PMSDD でのストレージコマンド解析結果<br>(データサイズ) | usb_pmsc_SmpAtapi<br>AnalyzeCbwCb 関数の解析結果 |

**Table 7-2 USB\_PMSC\_CBM\_t** 構造体

# **7.2 PMSDD** 関数一覧

[Table 7-3](#page-27-1)に PMSDD の関数を示します。

#### **Table 7-3 PMSDD** 関数一覧

<span id="page-27-1"></span>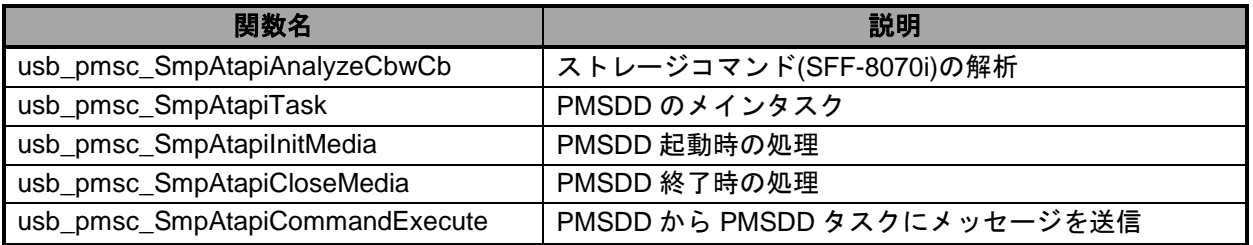

# **7.3 PMSDD** タスク説明

PMSDD は PMSCD からストレージコマンドとデータ転送結果を受け取り、ストレージコマンドを実行し ます。[Table 7-4](#page-28-0)に PMSDD のコマンド処理を示します。転送データサイズが USB\_ATAPI\_TRANSFER\_UNIT を超えた場合はデータを分割して転送を行います。また、メモリアクセス以外のデータ送信コマンドは返答 用データテーブル (\*1 usb\_gpmsc\_AtapiDataSize[]、usb\_gpmsc\_AtapiDataIndx[]、usb\_gpmsc\_AtapiReqIndx[]、 usb\_gpmsc\_AtapiRdDataTbl[])から送信データを作成します。

\*1 返答用データテーブルはストレージコマンドセット SFF-8070i で定められた値によって構成され、テー ブル参照の為のインデックスはサブクラスで定められるコマンド(uc\_OpCode:[Table 7-1](#page-26-0) USB\_PMSC\_CDB\_t 構造体参照)によって決定します。

<span id="page-28-0"></span>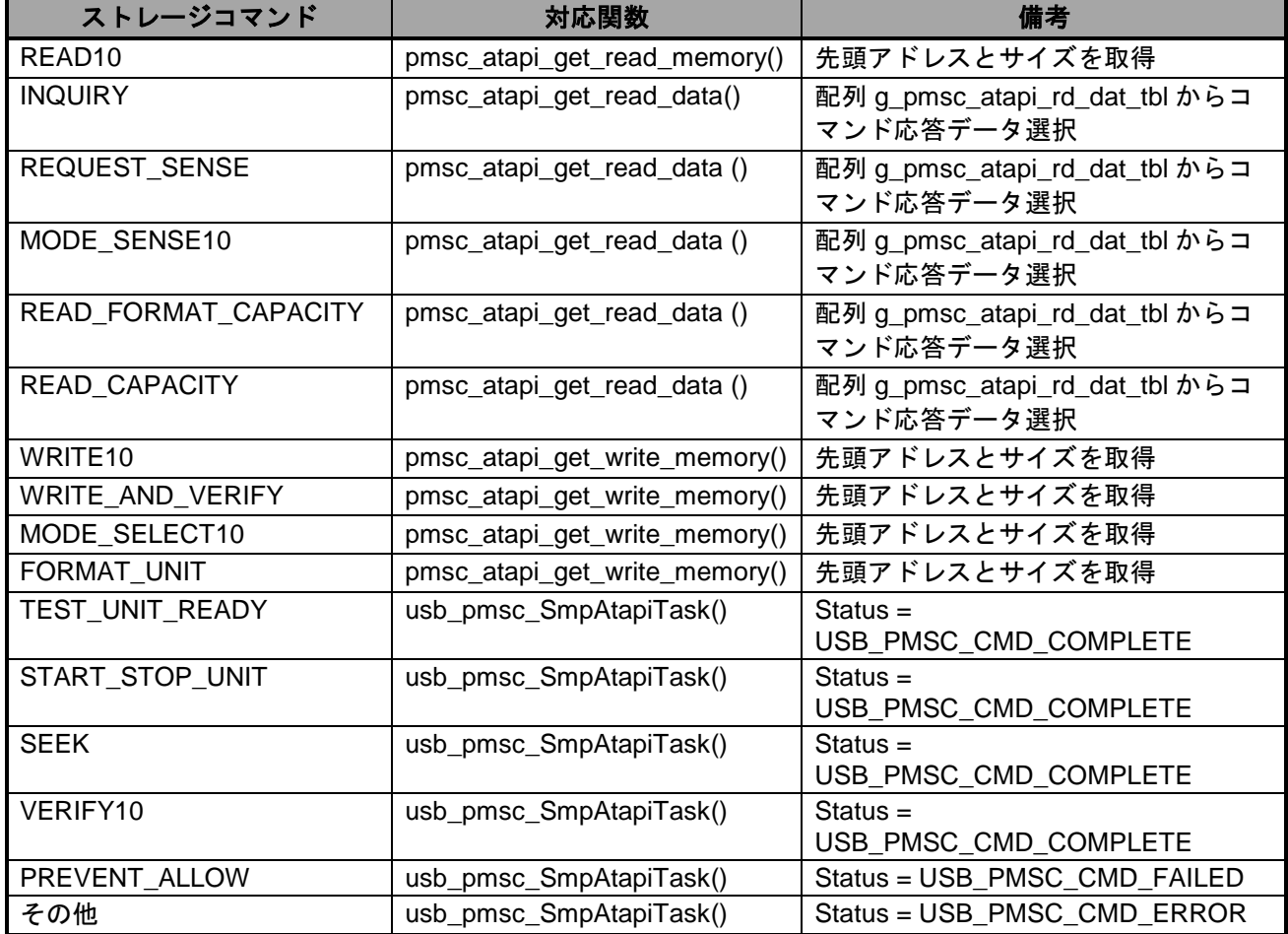

#### **Table 7-4** ストレージコマンド対応関数

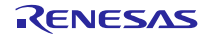

# <span id="page-29-0"></span>**8.** メディアドライバインタフェース

本章は、PMSC 用に使用されるメディアドライバインタフェースの概要について記載しています。

メディアドライバインタフェース用 API の詳細説明や新しいメディアドライバの作成方法について別冊ア プリケーションノート(R01AN1443JU\_RX)を参照してください。

PMSC は、ストレージメディアとして様々なメディアデバイスで対応することができます。ストレージメ ディアドライバインターフェース関数は、下層のメディアドライバに関わらずです。共通 API (R\_MEDIA\_Read, R\_MEDIA\_Write など)として提供されます。したがって、PMSC は、この API をサポート するメディアドライバならどれでも使用できます。

デフォルトでは、RAM ディスクメディアドライバとして動作します。特定の RAM 領域をメディア領域と して使用しています。

# **8.1** メディアドライバ **API** 関数概要

メディアドライバ API は、PMSC から呼び出され固有のメディアデバイスドライバにアクセスします。メ ディアドライバの選択は、ユーザがコンフィグレーションファイルを変更し、設定を行う必要があります。 コンフィグレーションファイルは、*r\_media\_driver\_api\_config.h* と *r\_usb\_atapi\_driver\_config.h* があります。 *r\_media\_driver\_api\_config.h* は、メディアドライバ API 用のコンフィグレーションファイルで、メディアデバ イスのリストが記述されています。*r\_usb\_atapi\_driver\_config.h* は、PMSC 用のコンフィグレーションファイ ルで、ユーザが選択したメディアデバイスの設定を行います。

ストレージコマンドは SFF-8070i(ATAPI)に対応し、このストレージコマンドは、*r\_usb\_atapi\_driver.c* で処 理され、ストレージメディアへのリードやライト処理等は、以下に示すメディアドライバ API を経由してス トレージドライバに渡されます。

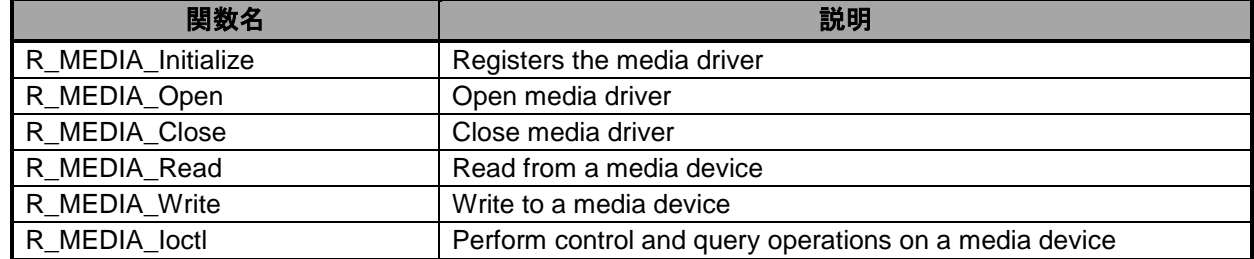

#### T**able 8-1 Block Access Media Driver API** 関数

# **8.2** メディアドライバの選択

各メディアドライバは、メディアデバイスへ読み書き等を行う関数へのポインタが設定されたドライバ実 装構造体が用意されています。このドライバ実装構造体の実体は、ATAPI\_MEDIA\_DEVICE\_DRIVER という 定義名で *r\_usb\_atapi\_driver\_config.h* ファイル内にマクロ定義されています。

セクタまたはブロックサイズの値は、Windows などの USB ホスト(FAT)とメディアドライバの両者で対応 できる一致した値(512 や 4096 など)を設定します。

### **8.2.1** メディアドライバ関数の初期設定

ドライバ実装構造体は、以下の API によって初期設定処理を行う必要があります。

#### R\_MEDIA\_Initialize(&ATAPI\_MEDIA\_DEVICE\_DRIVER);

上記APIはドライバ実装構造体(ATAPI\_MEDIA\_DEVICE\_DRIVER)へのポインタをg\_MediaDriverListへコ ピーします。他の API(R\_MEDIA\_Open, R\_MEDIA\_Read など)は、該当のメディアドライバ関数をコールし ます。

なお、デフォルトでは、この初期設定処理は *r\_media\_driver\_api.c* で行っています。

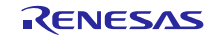

# **8.3** ストレージメディアの変更**(**追加**)**

デフォルトの EEPROM からフラッシュメモリなどの異なるストレージメディアへ変更する場合、ユーザは、 そのストレージメディアに対する読み出しまたは書き込みを行うためのメディアドライバ関数を用意し、メ ディア API として登録する必要があります。

### **8.3.1** メディアドライバ関数のメディア **API** への登録手順

- (1). r\_media\_driver\_api.h 内で定義された戻り値と引数をもつメディアドライバ関数のソースコードを作成 し、media\_driver\_s 構造体の各メンバに該当するメディアドライバ関数へのポインタを設定します。
- (2). r\_usb\_apapi\_driver\_config.h に media\_driver\_s 構造体のインスタンス名をマクロ名 ATAPI\_MEDIA\_DEVICE\_DRIVER に定義します。このマクロ名を R\_MEDIA\_Initialize 関数(API)の引数 に指定し、初期化処理を行います。

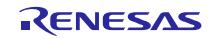

# <span id="page-31-0"></span>**9. EEPROM** メディアドライバ

EEPROM メディアドライバは、ストレージメディアデバイスとして EEPROM メモリを使用しています。 シンプルなメディアドライバとして提供することができ、USB ホストと MCU 間の PMSC データ通信を容易 に実現することができます。

(1). メディアデバイス

64KByte の EEPROM メディアとして動作します。(EEPROM: Renesas R1EX25512ATA00A)

- (2). メディアは、リムーバブル FAT ファイルストレージデバイスとしてプリフォーマットされています。
- (3). メディアドライバは、WindowsOS(XP, 7 etc)への接続をサポートしています。
- (4). デフォルトフォーマットは、USB Host からのフォーマットコマンドによる上書きが可能です。
- (5). ホストは RAM ディスクに対してリード/ライトが可能であり、FAT フォーマット情報のアップデート が可能です。

# **9.1 EEPROM** メディアドライバデフォルトフォーマット

EEPROM メディアデバイスは、リムーバブル FAT ファイルストレージデバイスとしてプリフォーマット されています。

このフォーマットは、ハードコードによって定義されたブートセクタ、FAT テーブル、ディレクトリ領域 をもつ初期化データセクションとして実装されます。ブートセクタ情報等の初期化データは *r\_eeprom\_disk\_format\_data.c* ファイルに定義され、システム起動時にシステムに登録されます。

EEPROM の最初の領域は、ブートセクタ領域です。これは FAT フォーマットストレージデバイスのブロッ ク 0 をデフォルトブートセクタ領域とする仕様に基づきます。したがって、すべてのストレージブロックは この場所に関連します。USB ホストがメディアデバイスにアクセスするとき、論理ブロック番号(LBN)とブ ロックカウントに関する通知を行います。ホストは、フォーマットされたストレージデバイスの操作方法を 知っているため、ホストは EEPROM 上の固有フォーマットに関する追加情報を取得するため、第一セクタ をリードし、追加ファイル情報を探します。この情報からホストはアクセスすべきブロック数を取得します。

ホストは、デフォルトブートセクタ、FAT テーブル等でフォーマットを置き換えるため EEPROM を再 フォーマットすることができます。この場合、ホストは、データブロックが存在する場所を EEPROM イメー ジから知ることができます。

#### [Note]

この PMSC ファームウェアから FAT 経由でストレージにアクセスすることはできません。[11](#page-35-0)章を参照し てください。

### **9.2** グローバル領域

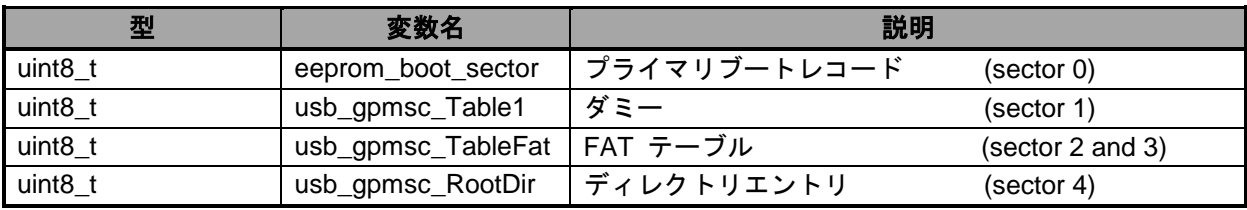

#### **Table 9-1** [メディアドライバグローバル領域](#page-31-1)

にメディアドライバで使用しているグローバル領域を示します。

#### **Table 9-1** メディアドライバグローバル領域

<span id="page-31-1"></span>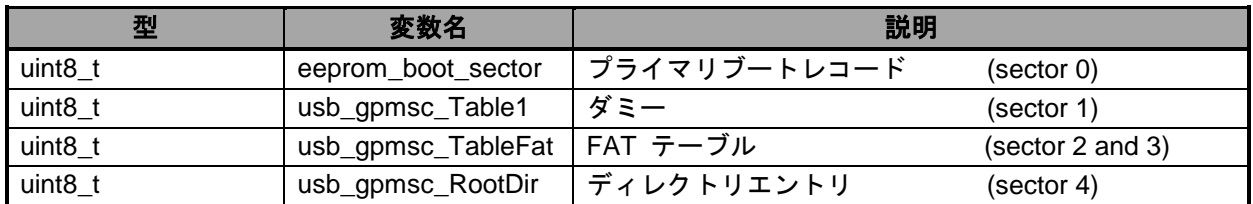

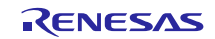

# **9.3** 定数定義

**[Table 9-2](#page-32-0)**にメディアドライバの定数定義一覧を示します。

<span id="page-32-0"></span>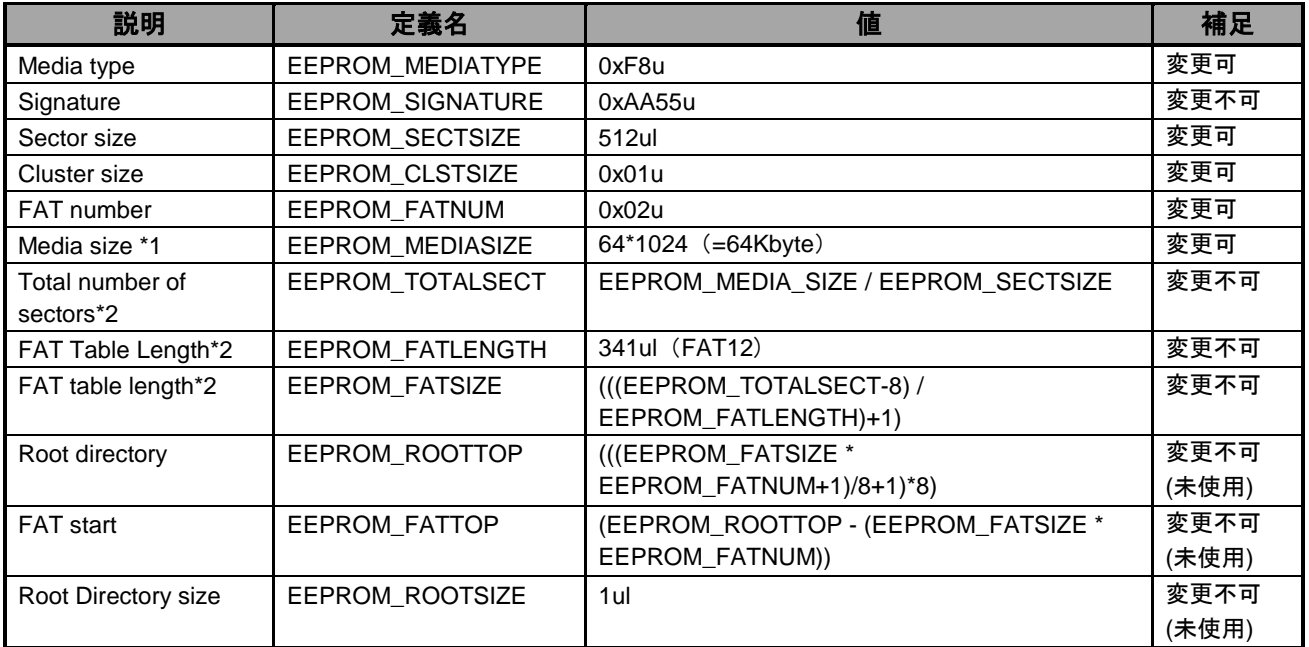

# **Table 9-2 PMSDD** 定数定義

\*1. WindowsXP の PC に接続するには最低でも 20KByte 以上の容量が必要です。

メディアサイズを 2MByte 未満に指定すると FAT12 が選択されます。

\*2.総セクタ数、FAT データ長、FAT テーブル長はメディアサイズにより自動計算します。

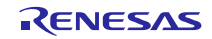

# **9.4** 動作説明

**[Table 9-3](#page-33-0)**にメディア用変数一覧、[Figure 9-1](#page-33-1)にメディアブロック図を示します。

### **Table 9-3** メディア用変数

<span id="page-33-0"></span>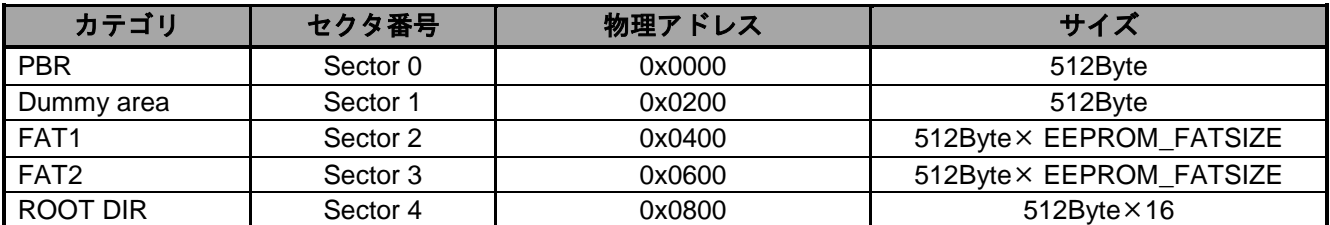

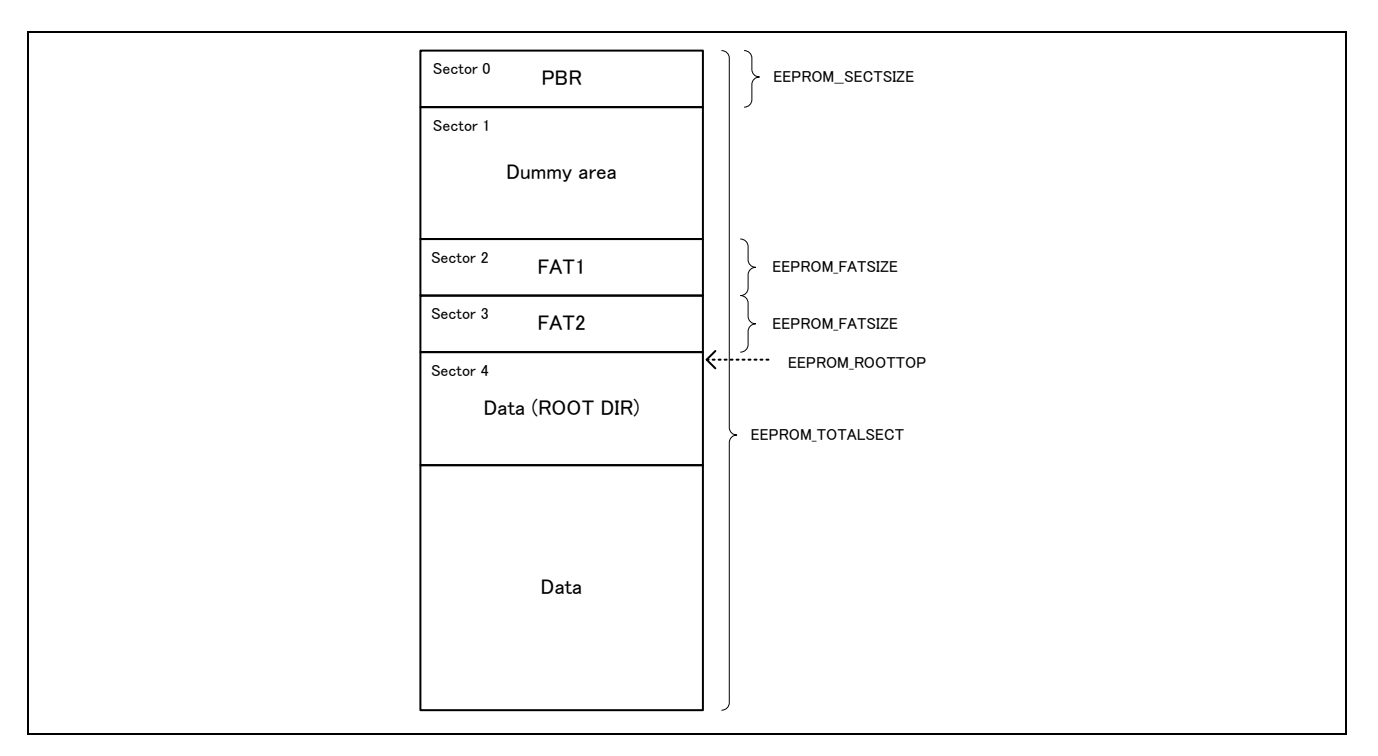

<span id="page-33-1"></span>**Figure 9-1** メディアブロック

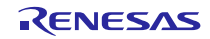

# <span id="page-34-0"></span>**10.** スケジューラへの組み込みについて

スケジューラを使用する場合、タスク ID、メール BOXID、メモリプール ID 等のリソース登録は "r\_usb\_ckernelid.h"ファイルに対して行います。

サンプルファイルでは以下のように登録しています。

/\* Peripheral MSC Sample Task \*/ #define USB\_PFLSH\_TSK USB\_TID\_1 /\* Task ID \*/ #define USB\_PFLSH\_MBX USB\_PFLSH\_TSK /\* Mailbox ID \*/ /\* Peripheral MSC Driver Task \*/<br>#define USB\_PMSC\_TSK USB\_TID\_2 #define USB\_PMSC\_TSK USB\_TID\_2 /\* Task ID \*/ #define USB\_PMSC\_MBX USB\_PMSC\_TSK /\* Mailbox ID \*/

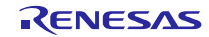

# <span id="page-35-0"></span>**11.** 制限事項

この PMSC ファームウェアは、FAT をサポートしていませんので、ファイルシステムコール経由でストレー ジにアクセスすることはできません。PMSC デバイスからストレージにアクセスするためには、この PMSC ファームウェアに FAT ドライバを追加する必要があります。

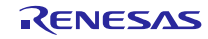

# <span id="page-36-0"></span>**12. e <sup>2</sup>studio** 用プロジェクトのセットアップ

- (1). e <sup>2</sup> studio を起動してください。
- ※ はじめてe <sup>2</sup> studio を起動する場合、Workspace Launcher ダイアログが表示されますので、プロジェ クトを格納するためのフォルダを指定してください。
- (2). [ファイル] → [インポート]を選択してください。インポートの選択ダイアログが表示されます。
- (3). インポートの選択画面で、 [既存プロジェクトをワークスペースへ] を選択してください。

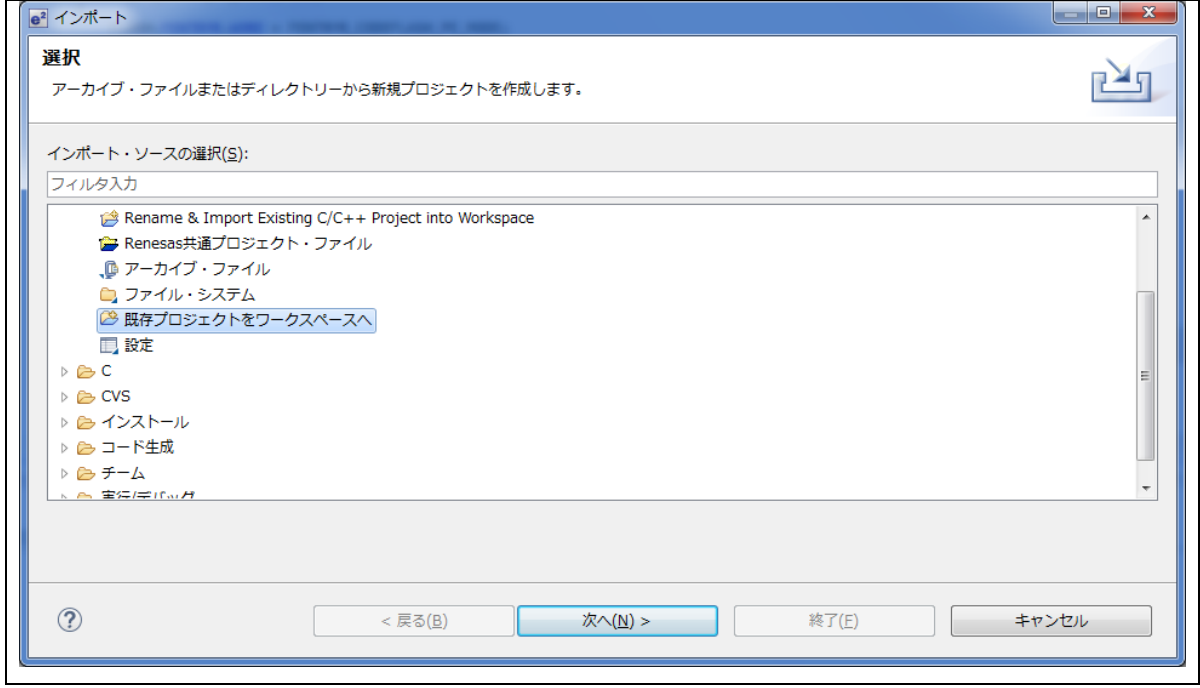

**Figure 12-1** インポートの選択

(4). [ ルートディレクトリの選択 ] の [参照] ボタンを押下して、「.cproject 」(プロジェクトファイル) が格納されたフォルダを選択して下さい。

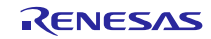

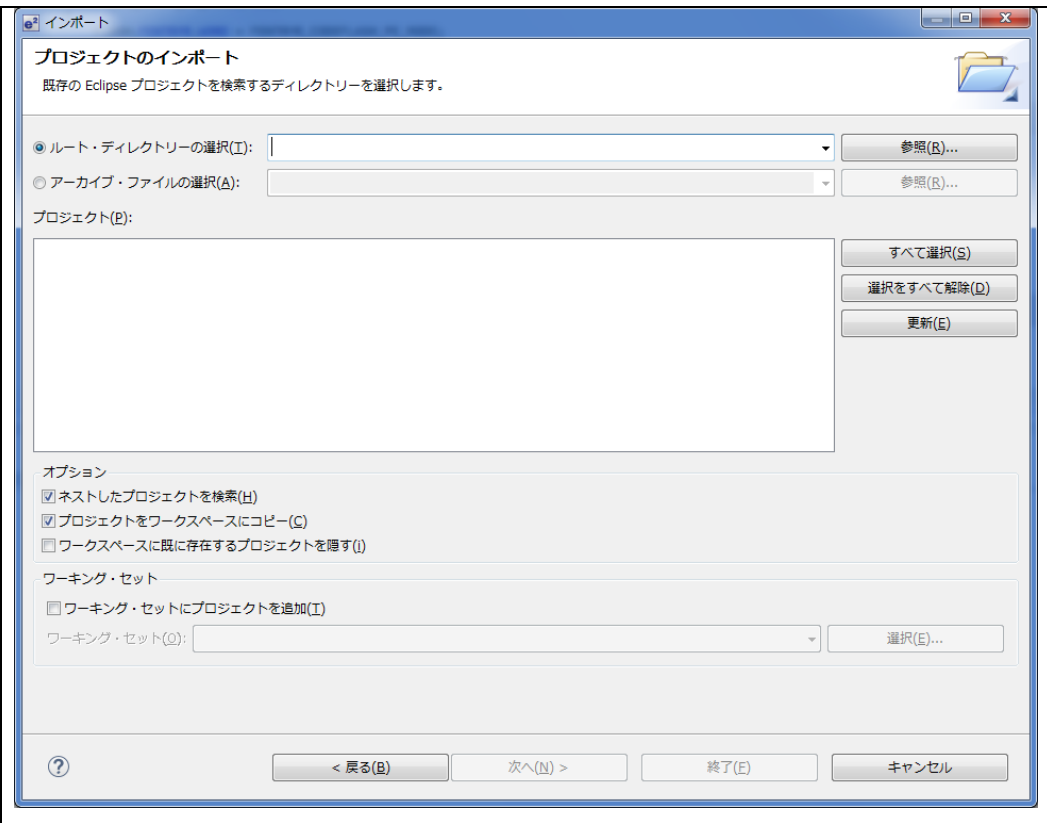

**Figure 12-2** プロジェクトのインポート画面

(5). [終了]をクリック して下さい。

プロジェクトのワークスペースへのインポートが完了します。

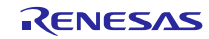

# <span id="page-38-0"></span>**13. e <sup>2</sup>studio** 用プロジェクトを **CS+**で使用する場合

本プロジェクトは、統合環境e<sup>2</sup>studioで作成されています。本プロジェクトをCS+で動作させる場合は、 下記の手順を行ってください。

#### [Note]

rcpc ファイルは、workspace¥RL78¥CCRL¥(MCU 名)フォルダ内に用意されています。

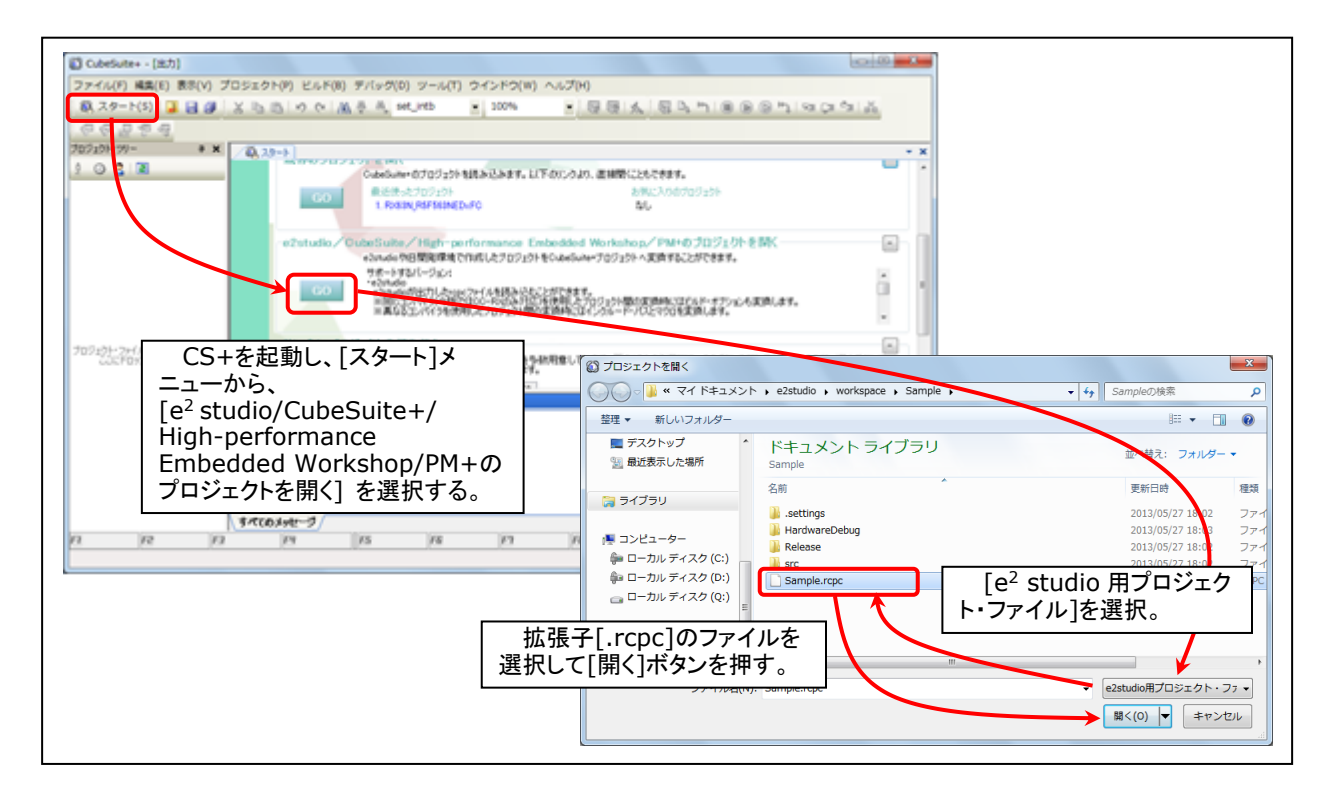

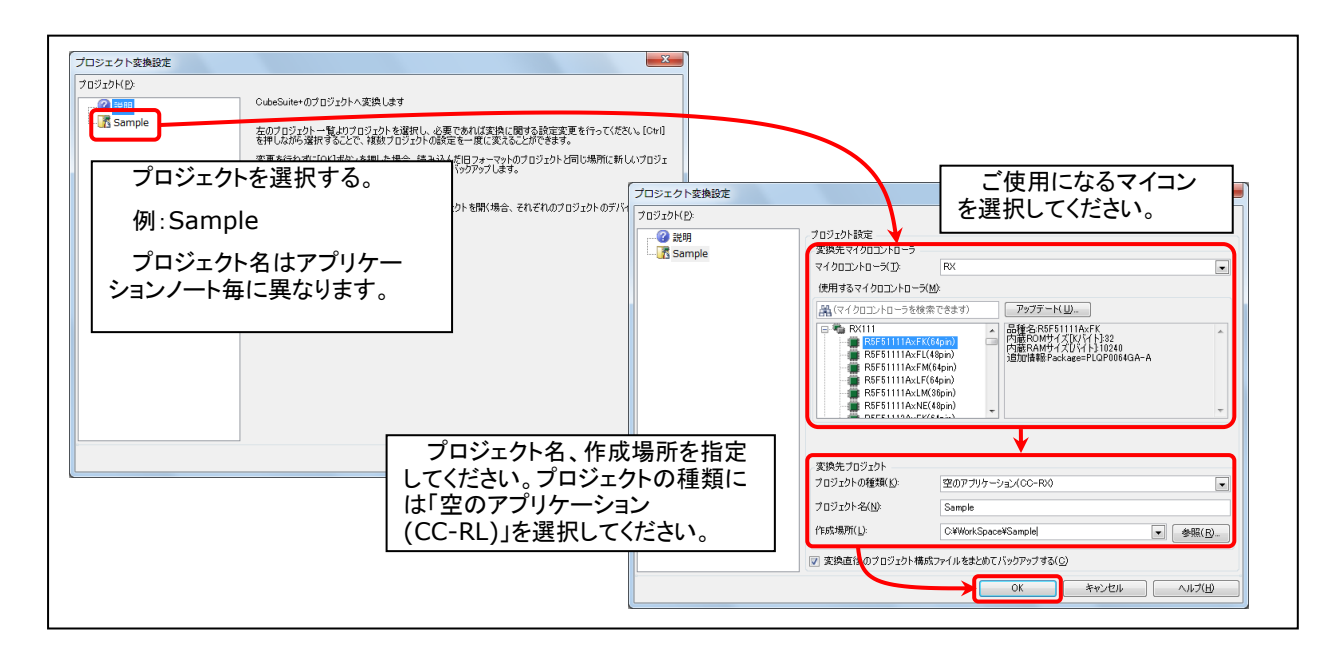

#### **Figure 13-1 e <sup>2</sup>studio** 用プロジェクトの **CS+**読み込み方法

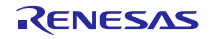

# ホームページとサポート窓口

ルネサス エレクトロニクスホームページ <http://japan.renesas.com/>

お問合せ先

<http://japan.renesas.com/contact/>

すべての商標および登録商標は、それぞれの所有者に帰属します。

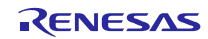

# 改訂記録

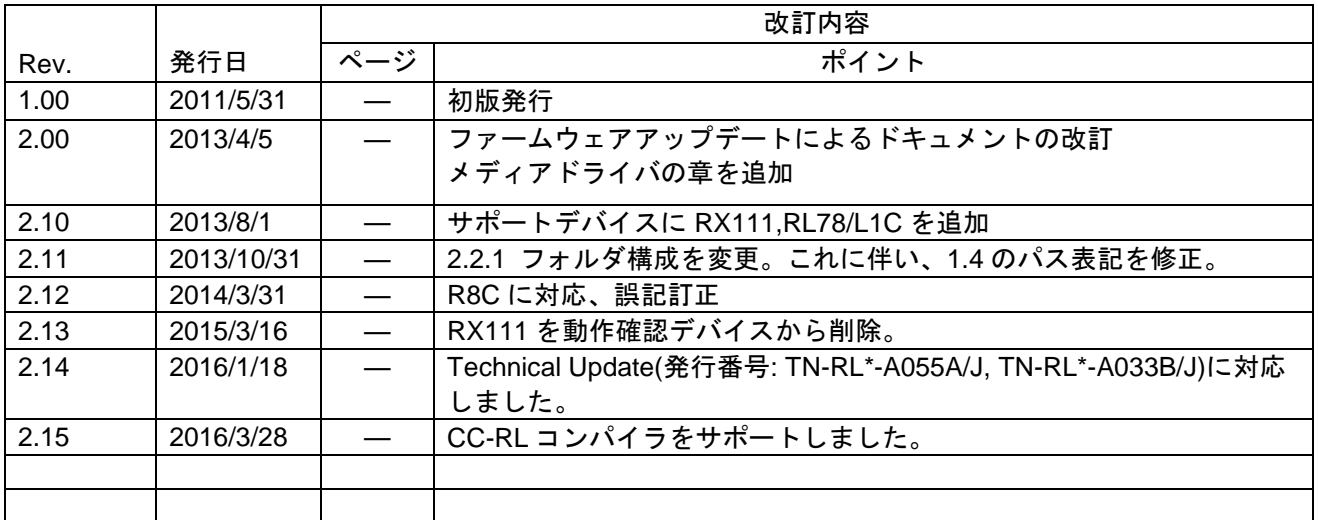

# 製品ご使用上の注意事項

ここでは、マイコン製品全体に適用する「使用上の注意事項」について説明します。個別の使用上の注意事 項については、本ドキュメントおよびテクニカルアップデートを参照してください。

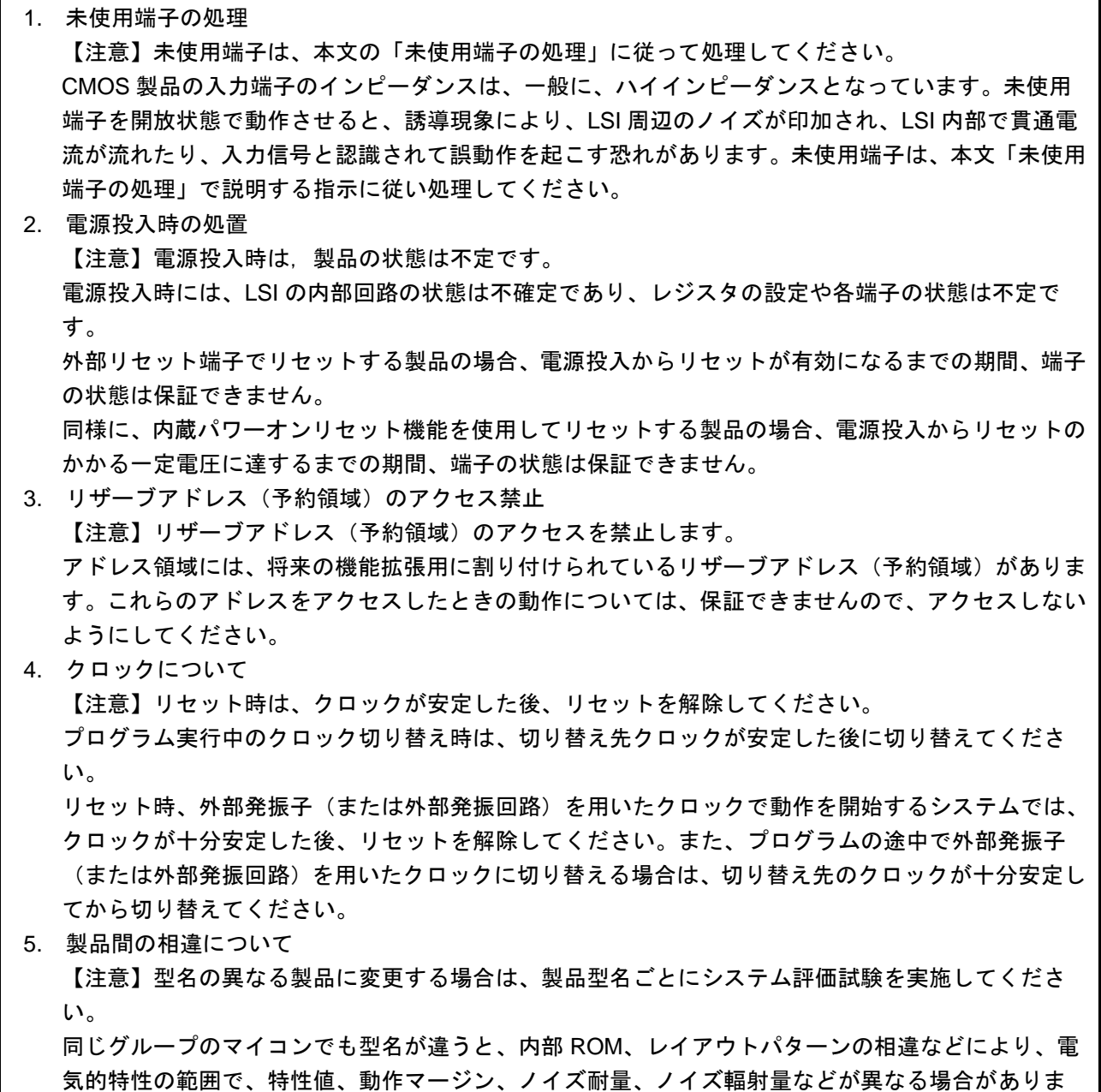

す。型名が違う製品に変更する場合は、個々の製品ごとにシステム評価試験を実施してください。

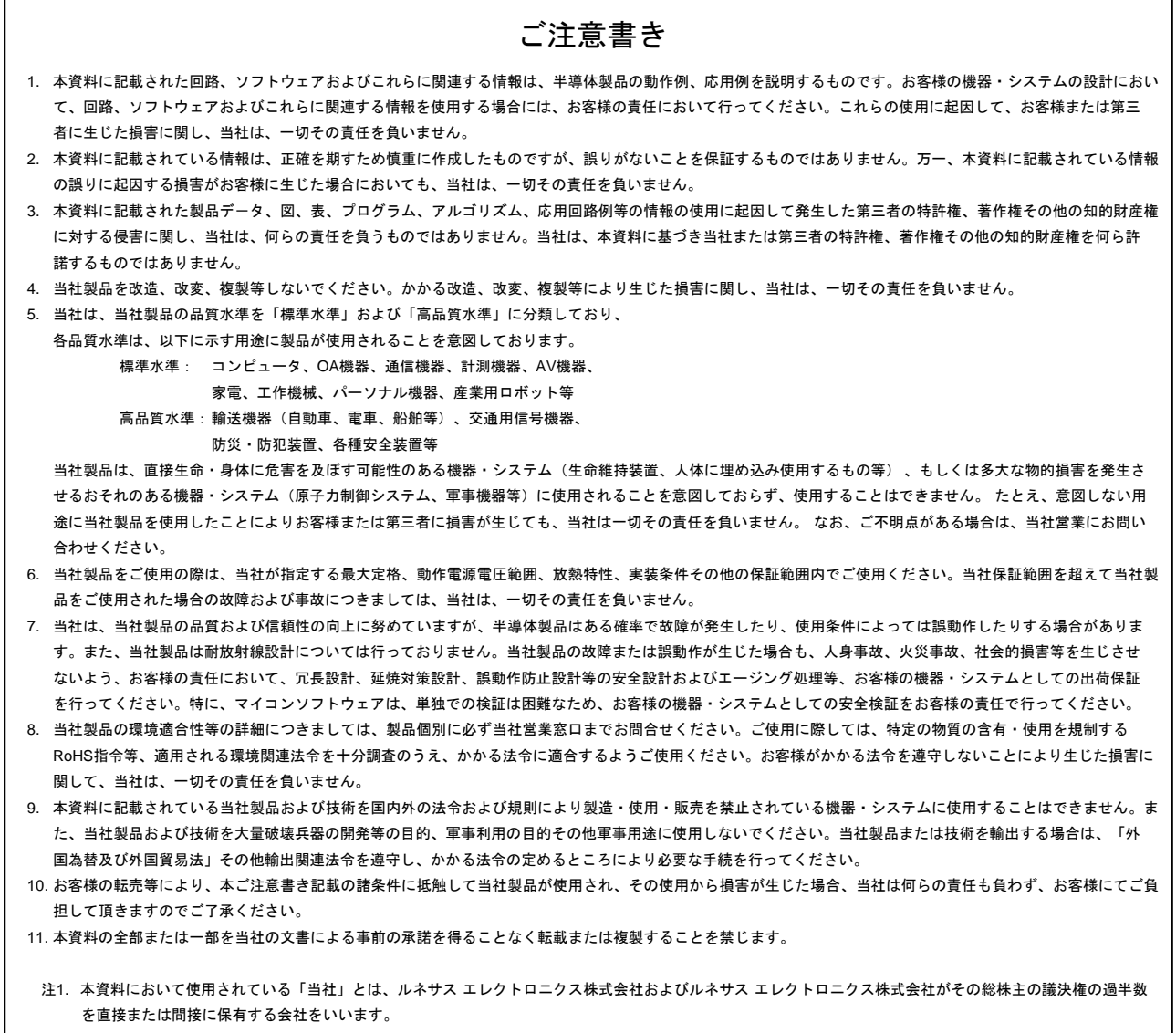

注2. 本資料において使用されている「当社製品」とは、注1において定義された当社の開発、製造製品をいいます。

# RENESAS

ルネサスエレクトロニクス株式会社

http://www.renesas.com

٦

ルネサス エレクトロニクス株式会社 〒135-0061 東京都江東区豊洲3-2-24(豊洲フォレシア) ※営業お問合せ窓口の住所は変更になることがあります。最新情報につきましては、弊社ホームページをご覧ください。

■技術的なお問合せおよび資料のご請求は下記へどうぞ。 総合お問合せ窓口:http://japan.renesas.com/contact/

■営業お問合せ窓口

Г